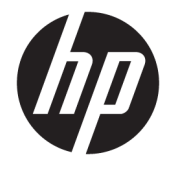

# Maintenance and Service Guide

### **SUMMARY**

This guide provides information about spare parts, removal and replacement of parts, security, backing up, and more.

© Copyright 2020 HP Development Company, L.P.

Bluetooth is a trademark owned by its proprietor and used by HP Inc. under license. Chrome, Chrome OS, Chromebook, Google, and Google Drive are trademarks of Google LLC. Intel and Celeron are trademarks of Intel Corporation or its subsidiaries in the U.S. and/or other countries. microSD is a trademark or registered trademark of SD-3C LLC.

The information contained herein is subject to change without notice. The only warranties for HP products and services are set forth in the express warranty statements accompanying such products and services. Nothing herein should be construed as constituting an additional warranty. HP shall not be liable for technical or editorial errors or omissions contained herein.

First Edition: May 2020

Document Part Number: L99002-001

#### **Product notice**

This guide describes features that are common to most models. Some features may not be available on your computer.

Not all features are available in all editions or versions of Windows. Systems may require upgraded and/or separately purchased hardware, drivers, software or BIOS update to take full advantage of Windows functionality. Windows 10 is automatically updated, which is always enabled. ISP fees may apply and additional requirements may apply over time for updates. Go to<http://www.microsoft.com> for details.

To access the latest user guides, go to <http://www.hp.com/support>, and follow the instructions to find your product. Then select **User Guides**.

#### **Software terms**

By installing, copying, downloading, or otherwise using any software product preinstalled on this computer, you agree to be bound by the terms of the HP End User License Agreement (EULA). If you do not accept these license terms, your sole remedy is to return the entire unused product (hardware and software) within 14 days for a full refund subject to the refund policy of your seller.

For any further information or to request a full refund of the price of the computer, please contact your seller.

## **Safety warning notice**

Reduce the possibility of heat-related injuries or of overheating the computer by following the practices described.

**A WARNING!** To reduce the possibility of heat-related injuries or of overheating the computer, do not place the computer directly on your lap or obstruct the computer air vents. Use the computer only on a hard, flat surface. Do not allow another hard surface, such as an adjoining optional printer, or a soft surface, such as pillows or rugs or clothing, to block airflow. Also, do not allow the AC adapter to come into contact with the skin or a soft surface, such as pillows or rugs or clothing, during operation. The computer and the AC adapter comply with the user-accessible surface temperature limits defined by applicable safety standards.

# **Table of contents**

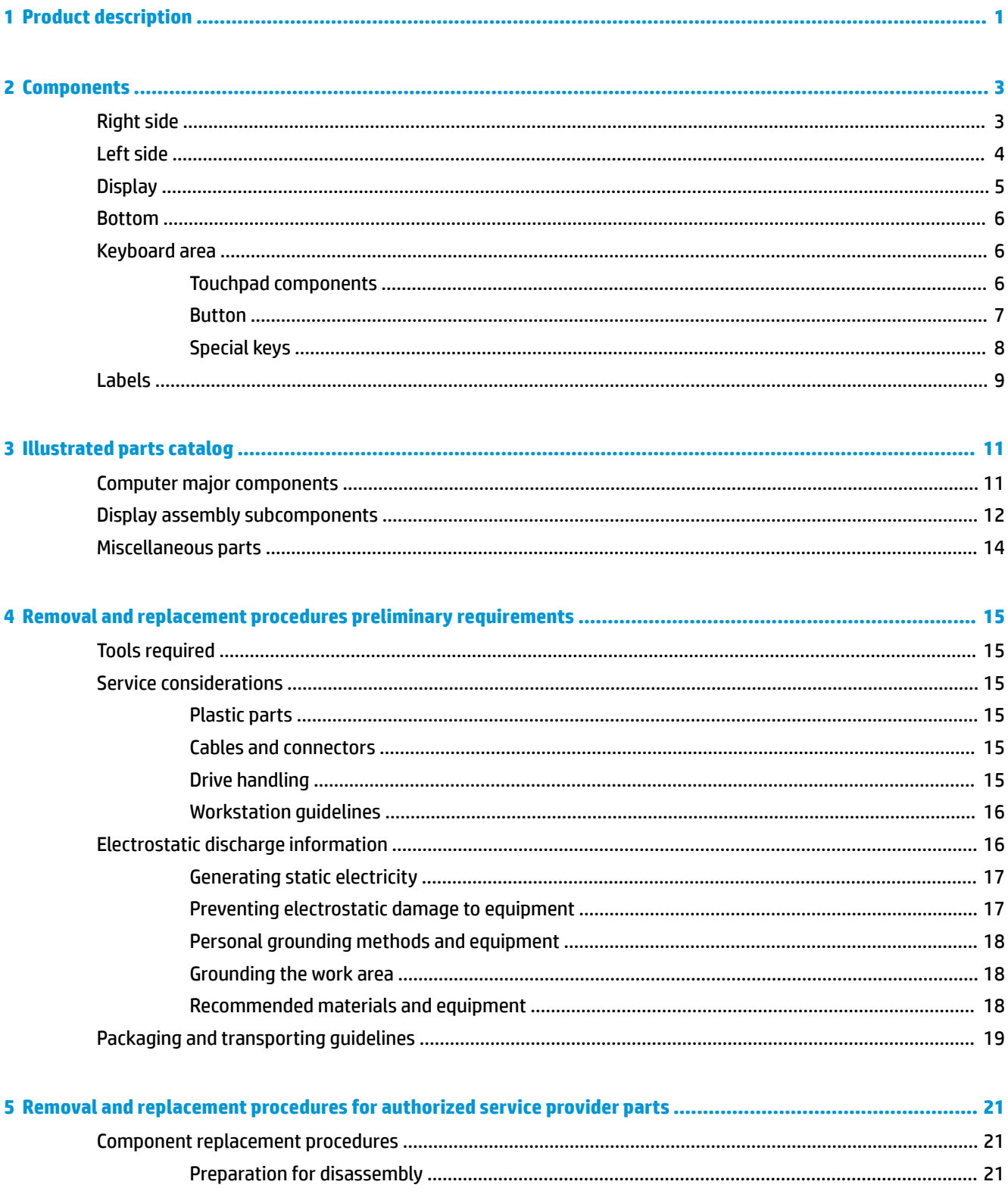

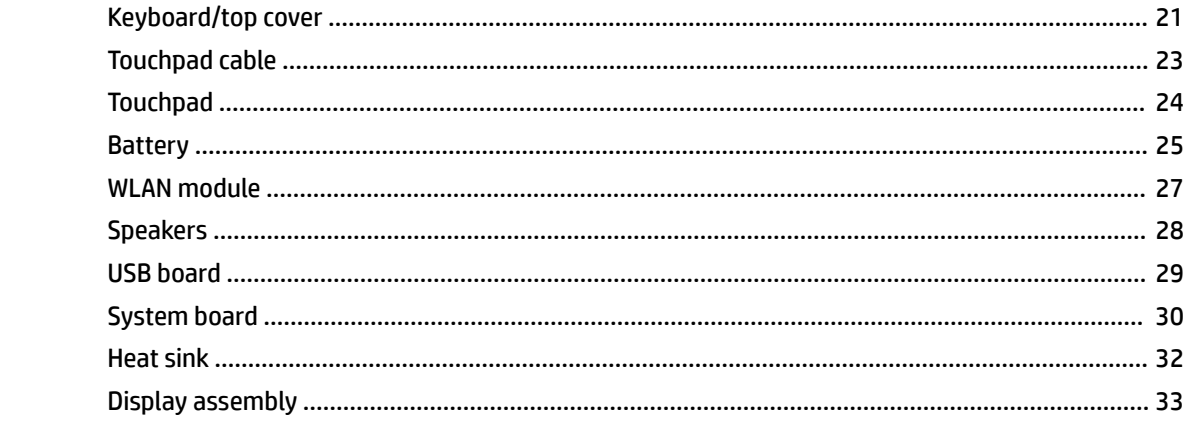

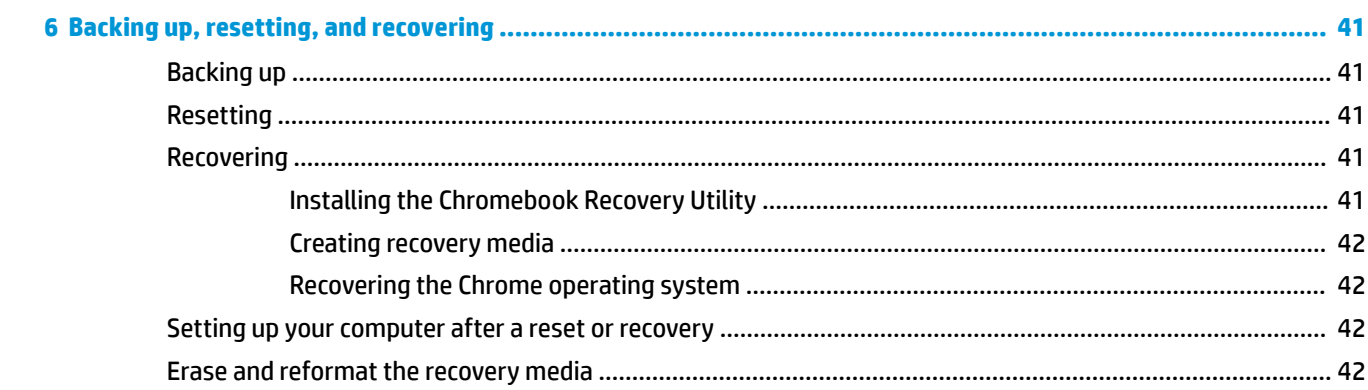

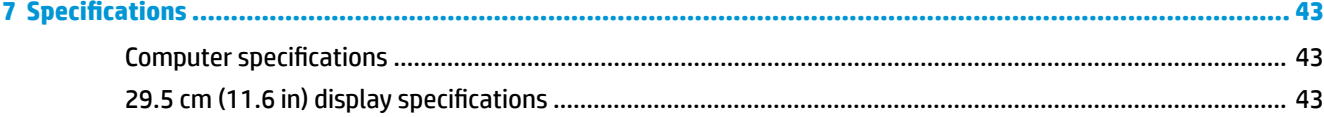

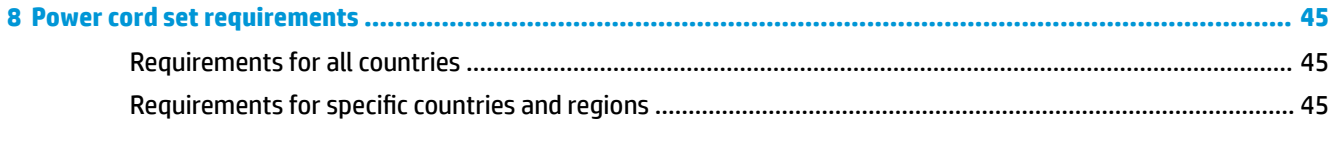

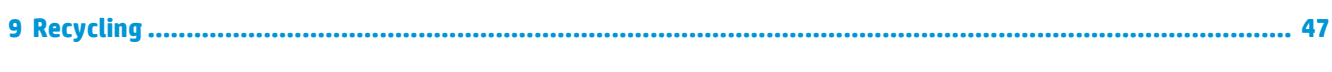

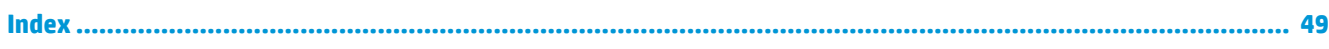

# <span id="page-6-0"></span>**1 Product description**

This table provides detailed product information.

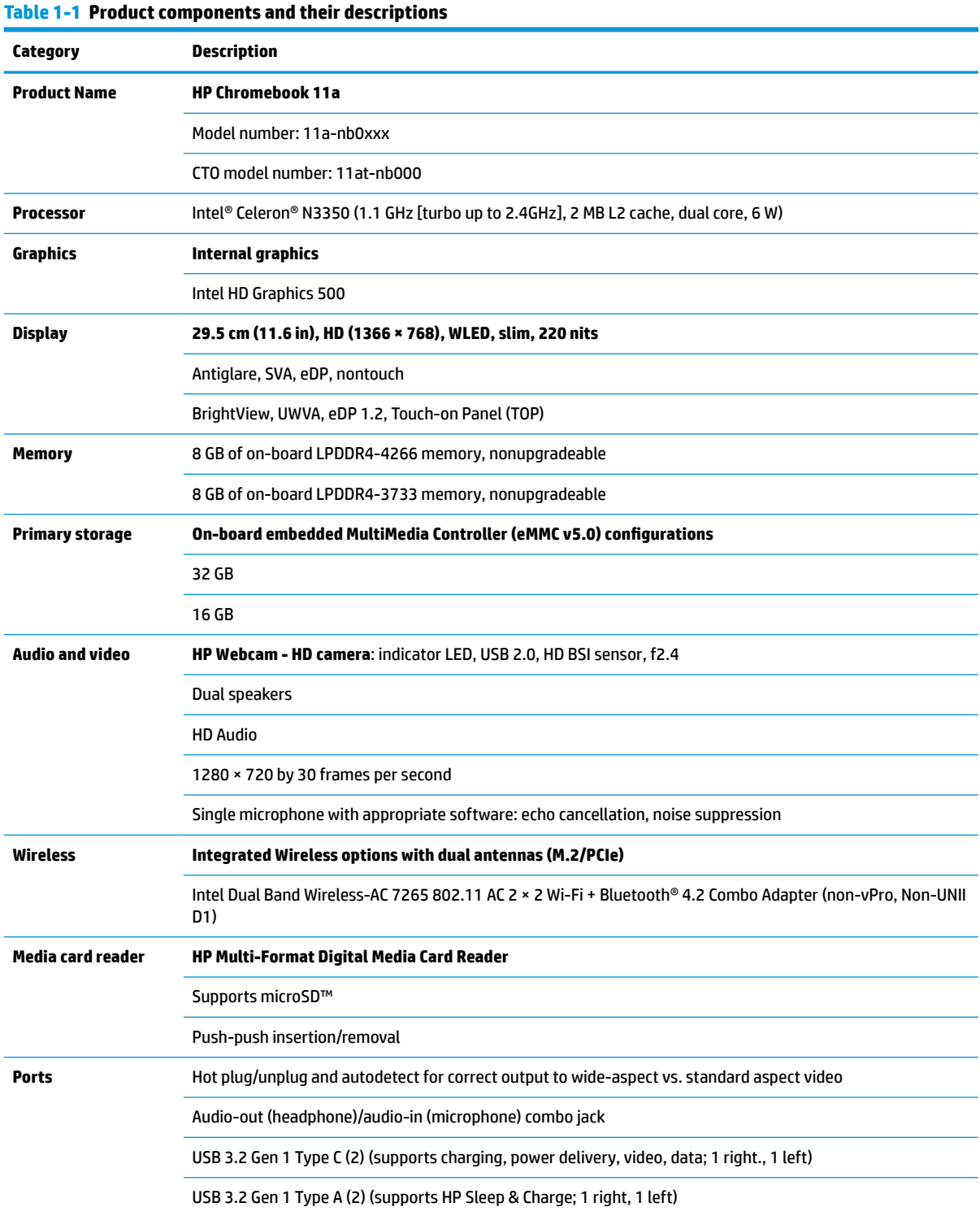

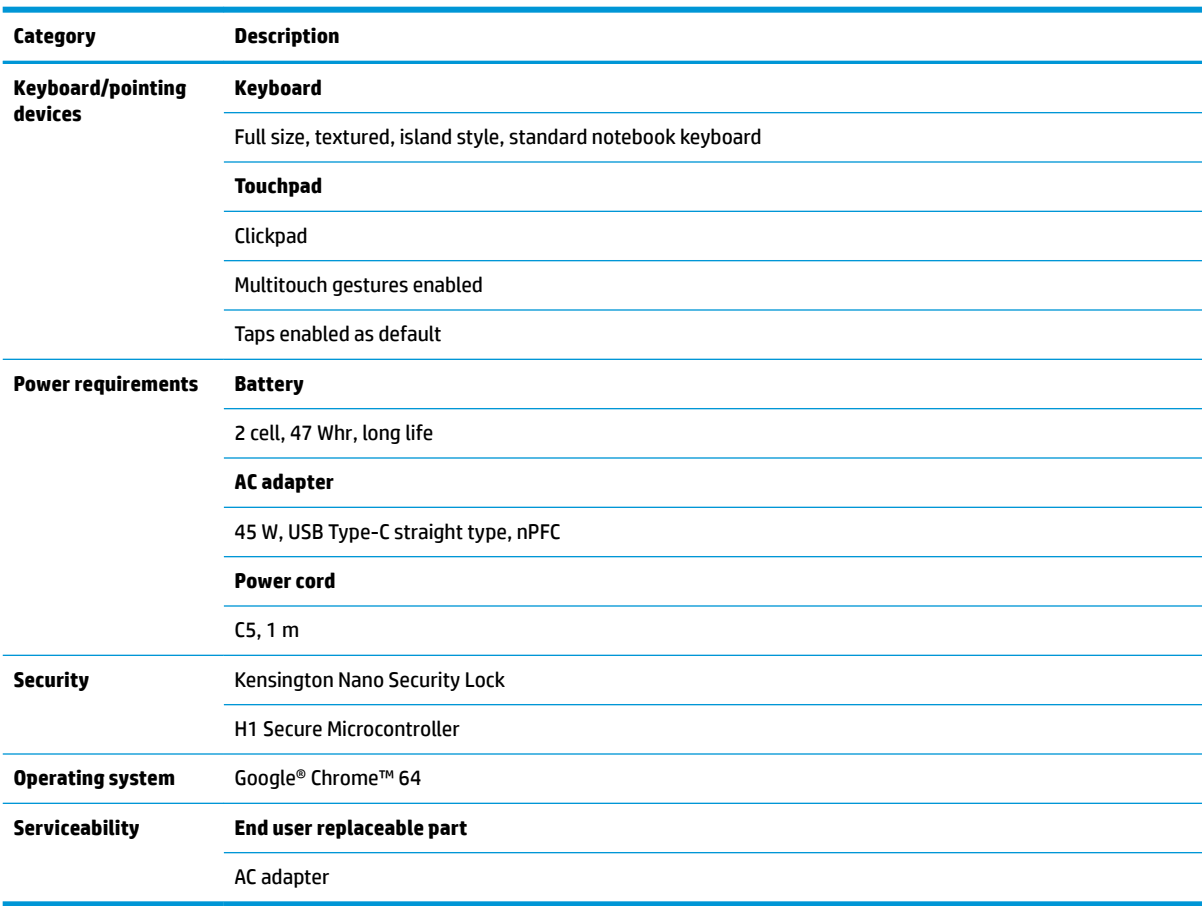

#### <span id="page-7-0"></span>**Table 1-1 Product components and their descriptions (continued)**

# <span id="page-8-0"></span>**2 Components**

Your computer features top-rated components. This chapter provides details about your components, where they are located, and how they work.

# **Right side**

Use the illustration and table to identify the components on the right side of the computer.

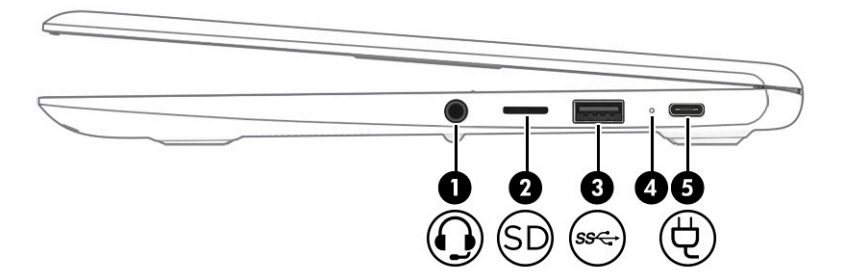

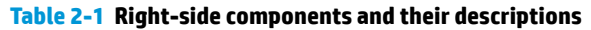

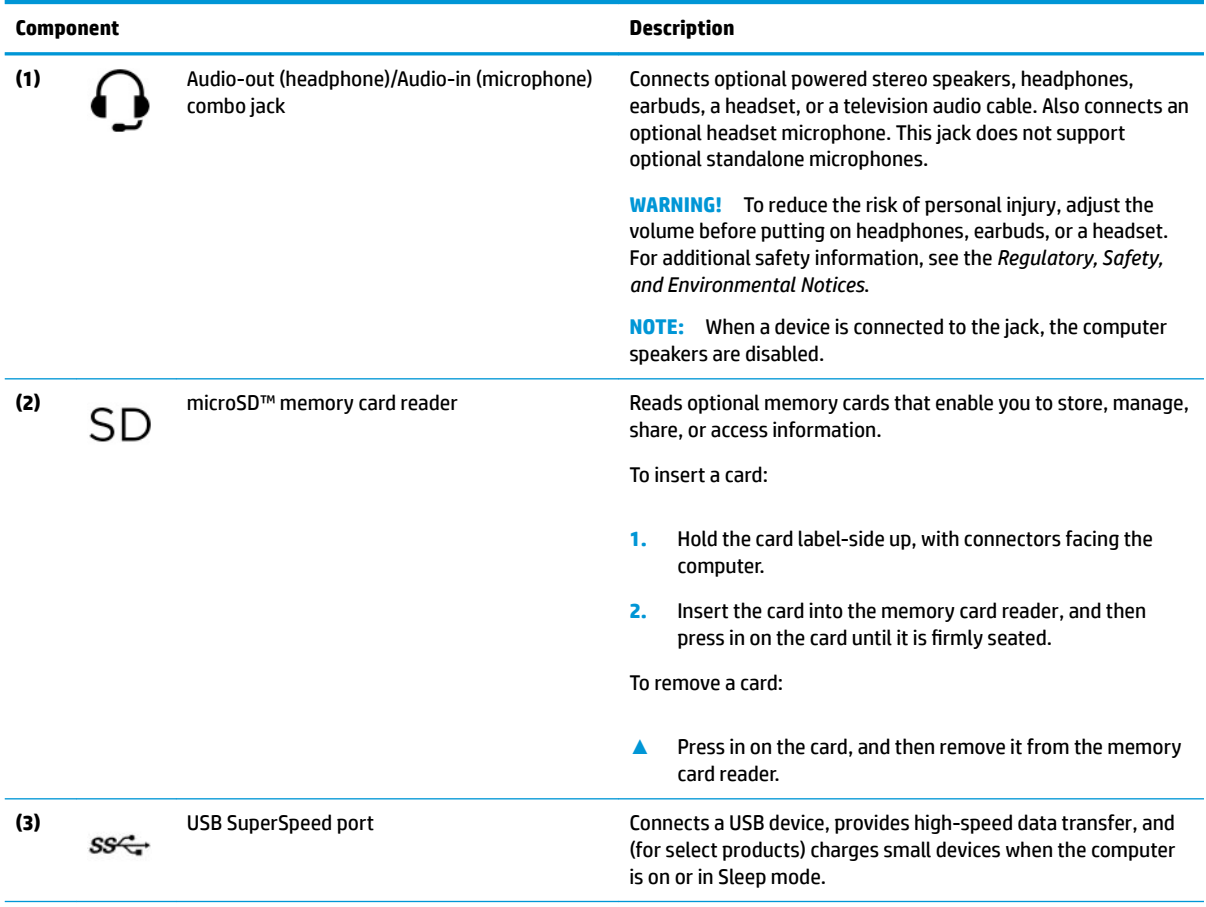

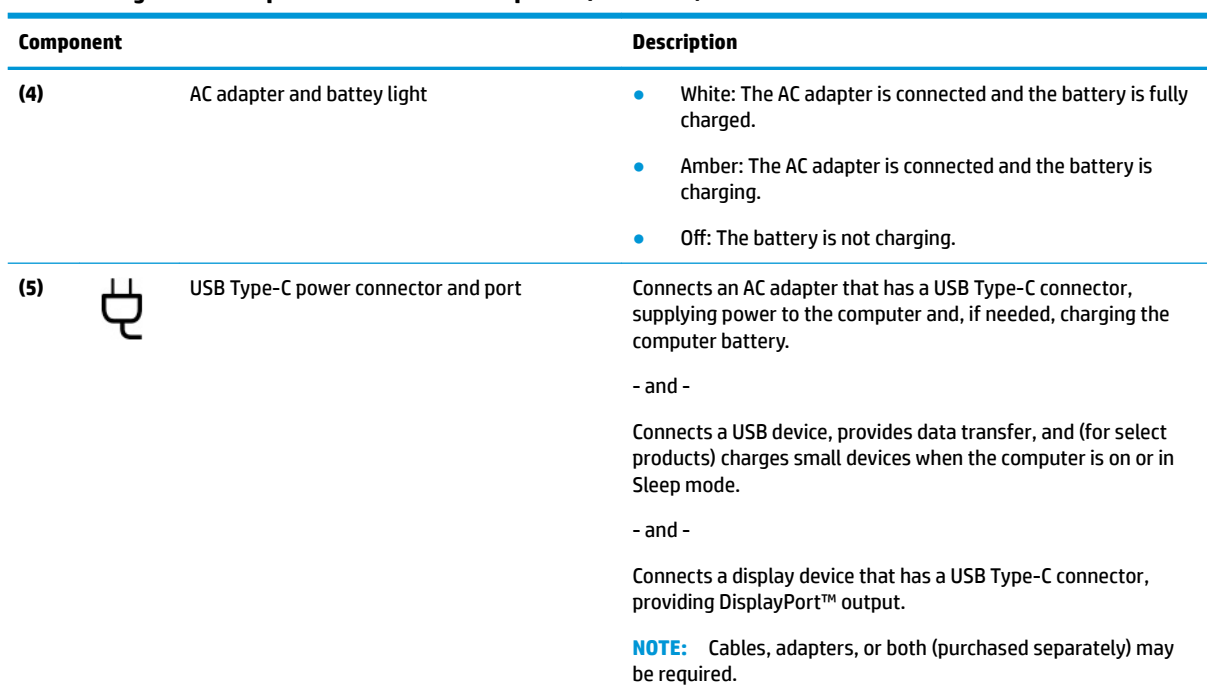

#### <span id="page-9-0"></span>**Table 2-1 Right-side components and their descriptions (continued)**

# **Left side**

Use the illustration and table to identify the components on the left side of the computer.

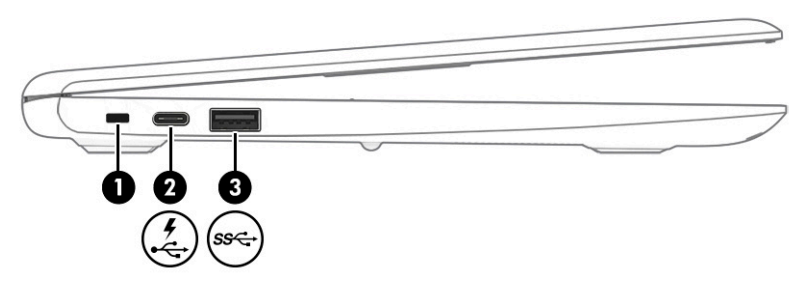

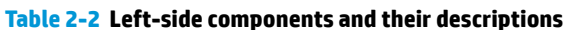

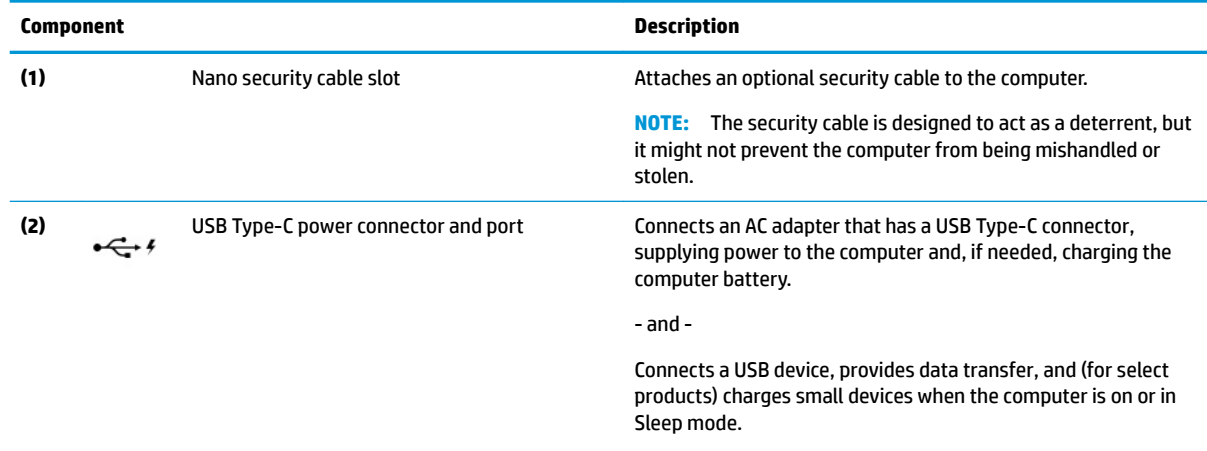

- and -

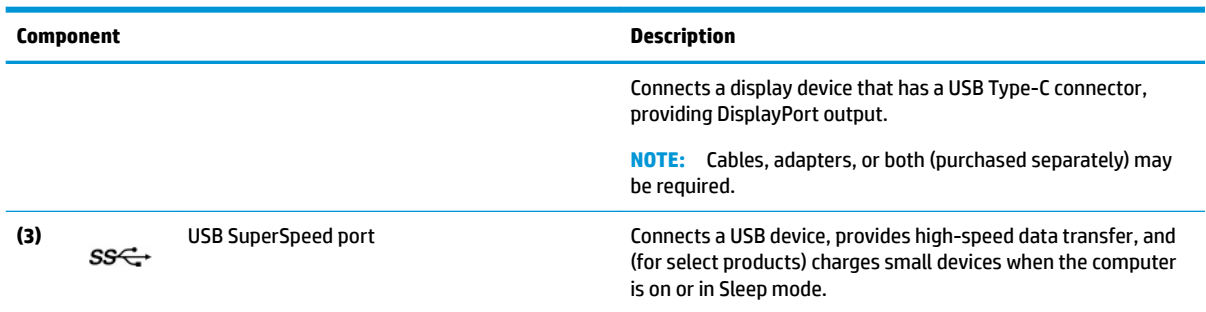

#### <span id="page-10-0"></span>**Table 2-2 Left-side components and their descriptions (continued)**

# **Display**

The computer display can include essential components such as antennas, cameras, and microphones.

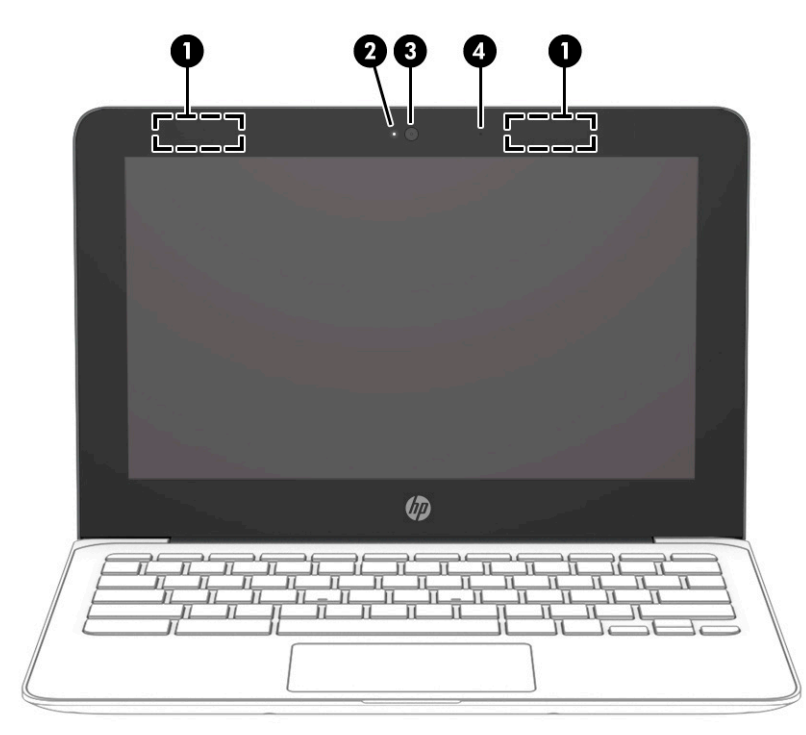

**Table 2-3 Display components and their descriptions**

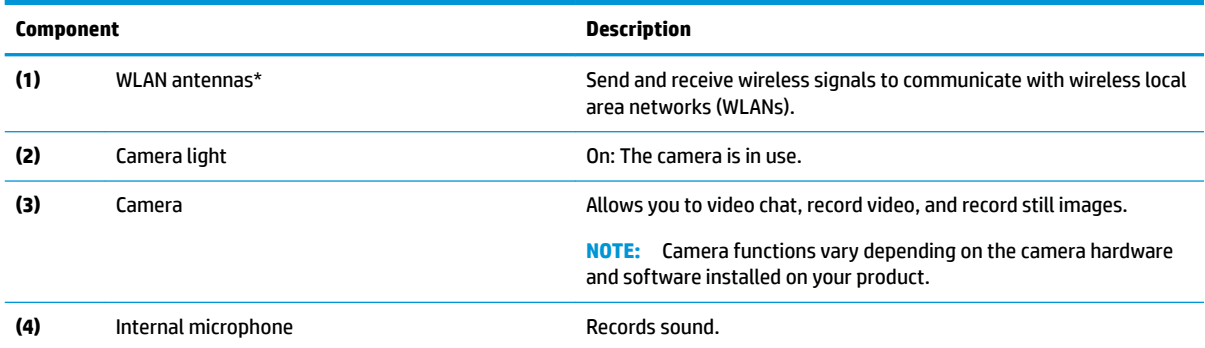

\*The antennas are not visible from the outside of the computer. For optimal transmission, keep the areas immediately around the antennas free from obstructions.

#### <span id="page-11-0"></span>**Table 2-3 Display components and their descriptions (continued)**

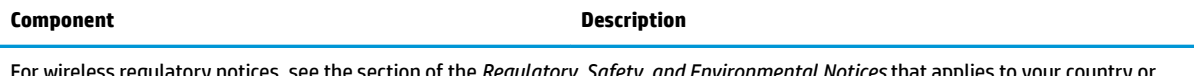

For wireless regulatory notices, see the section of the *Regulatory, Safety, and Environmental Notices* that applies to your country or region.

# **Bottom**

Identify the bottom component.

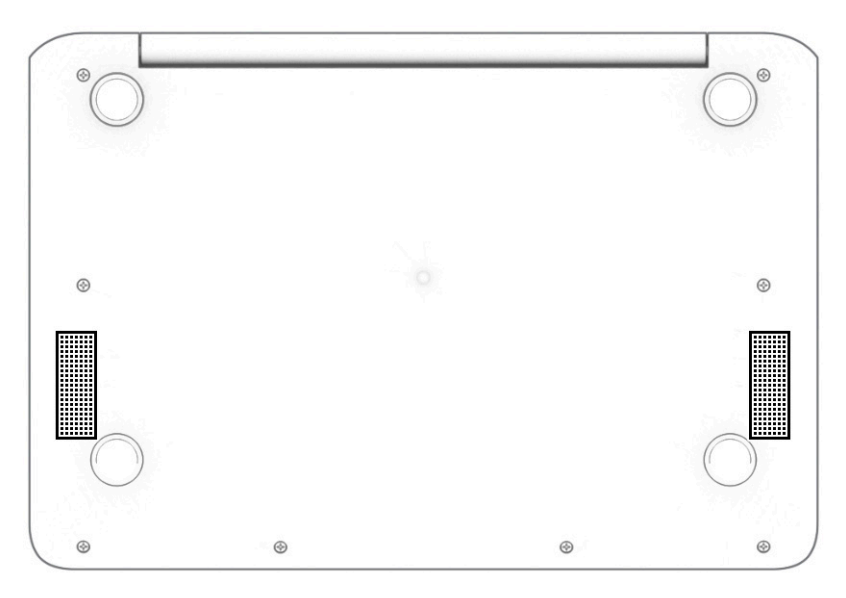

#### **Table 2-4 Bottom component and its description**

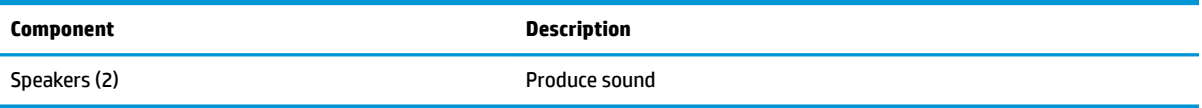

# **Keyboard area**

Keyboards can vary by language.

# **Touchpad components**

Identify the touchpad components.

<span id="page-12-0"></span>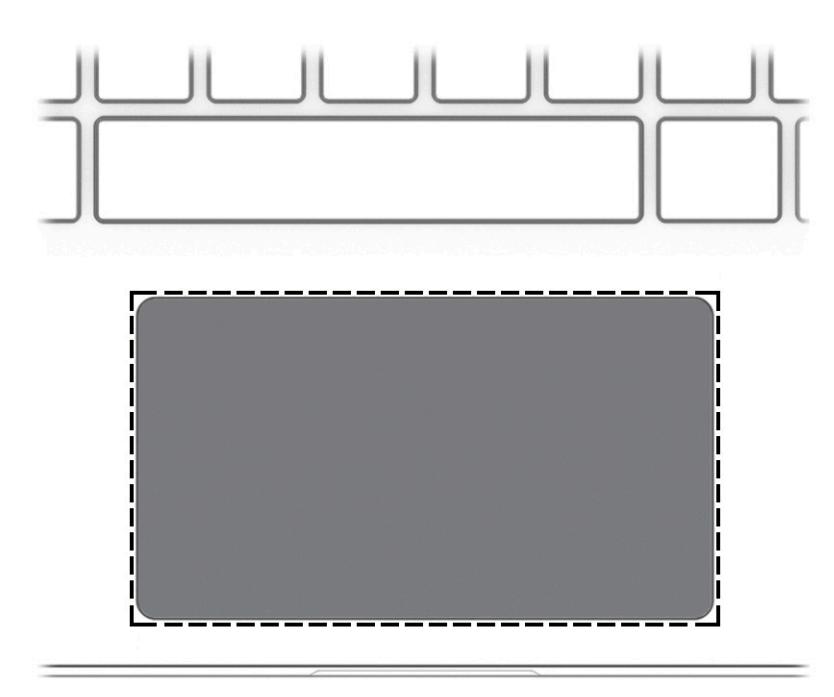

### **Table 2-5 Touchpad components and their descriptions**

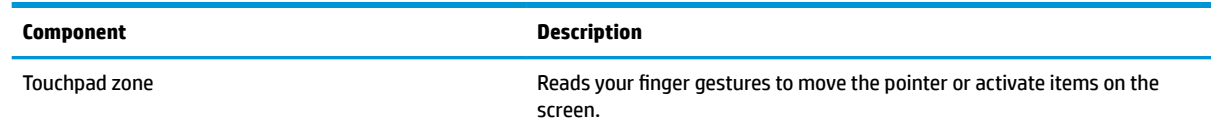

## **Button**

Identify the computer button.

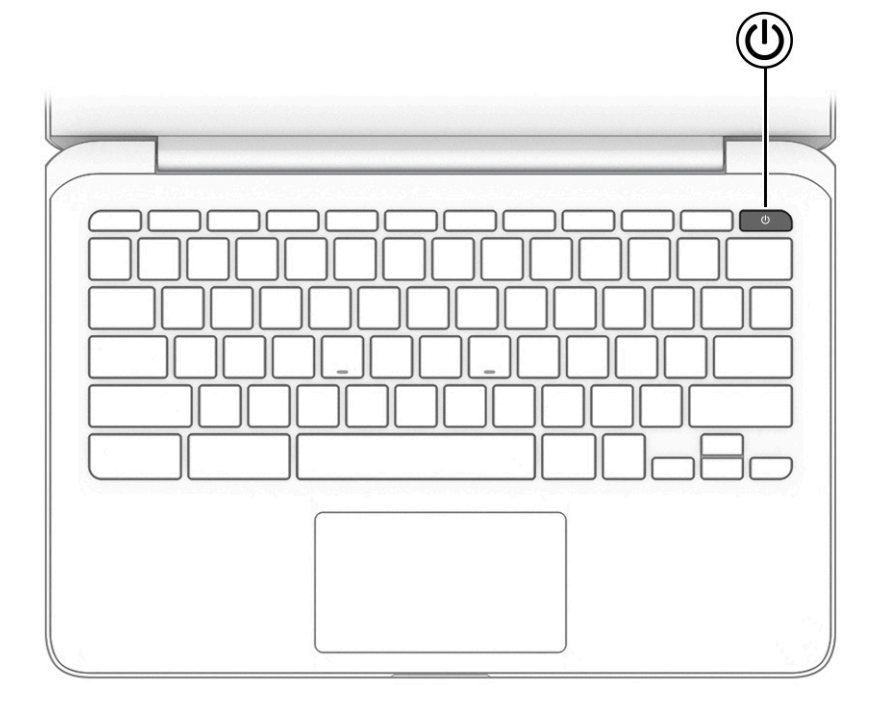

#### <span id="page-13-0"></span>**Table 2-6 Button and its description**

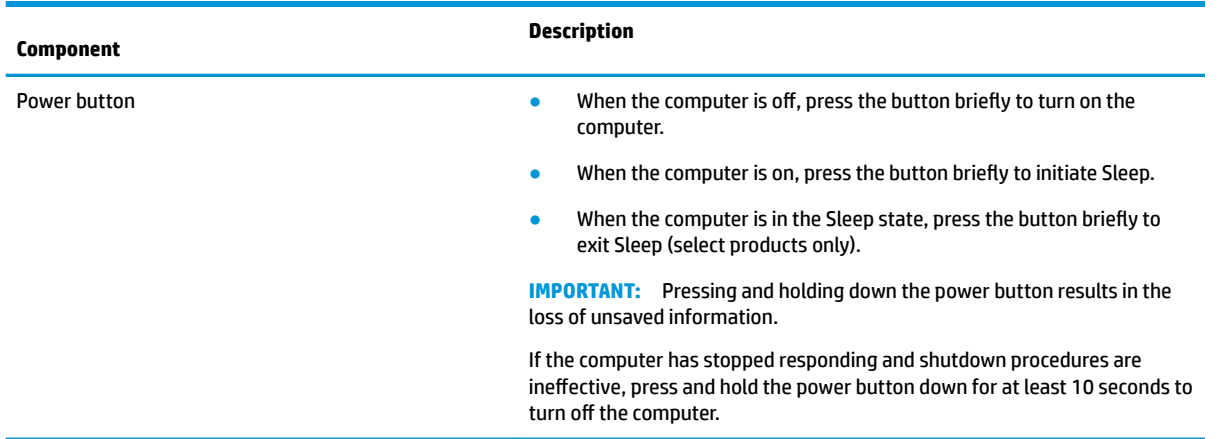

# **Special keys**

Identify the special keys.

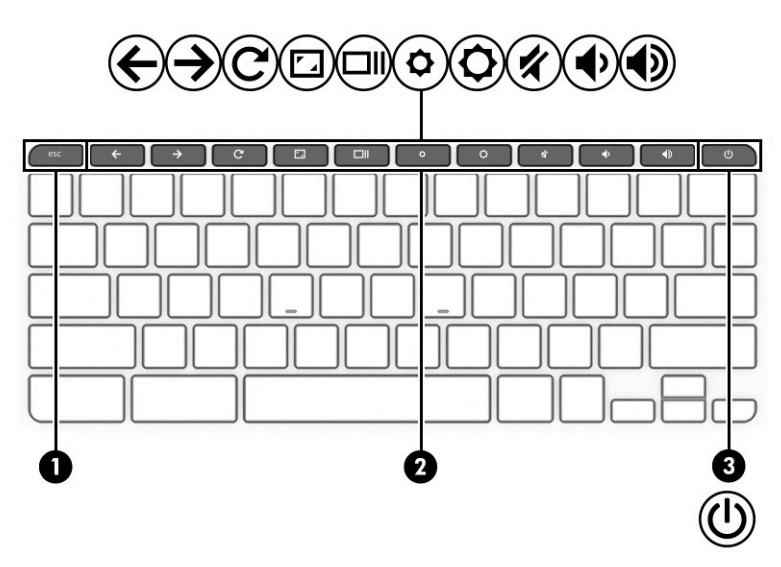

**Table 2-7 Special keys and their descriptions**

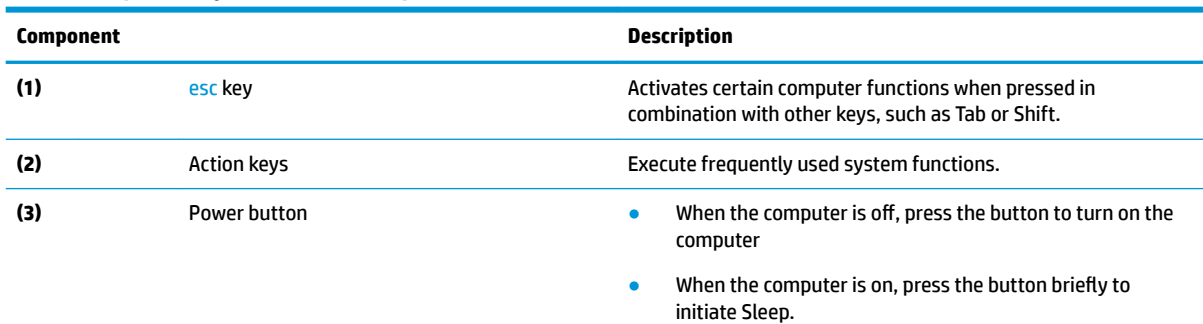

● When the computer is in the Sleep state, press the button briefly to exit Sleep (select products only).

**IMPORTANT:** Pressing and holding down the power button results in the loss of unsaved information.

#### <span id="page-14-0"></span>**Table 2-7 Special keys and their descriptions (continued)**

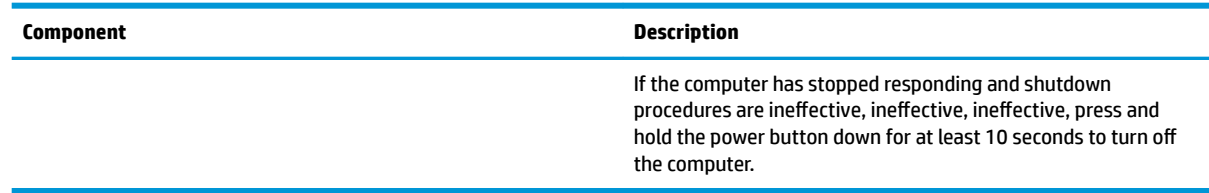

## **Labels**

The labels affixed to the computer provide information that you might need when you troubleshoot system problems or travel internationally with the computer. Labels can be in paper form or imprinted on the product.

- **IMPORTANT:** Check the following locations for the labels described in this section: the bottom of the computer, inside the battery bay, under the service door, on the back of the display, or on the bottom of a tablet kickstand.
	- Service label—Provides important information to identify your computer. When contacting support, you might be asked for the serial number, the product number, or the model number. Locate this information before you contact support.

Your service label information order may vary by country and might not include the wording "Model" due to the country regulation.

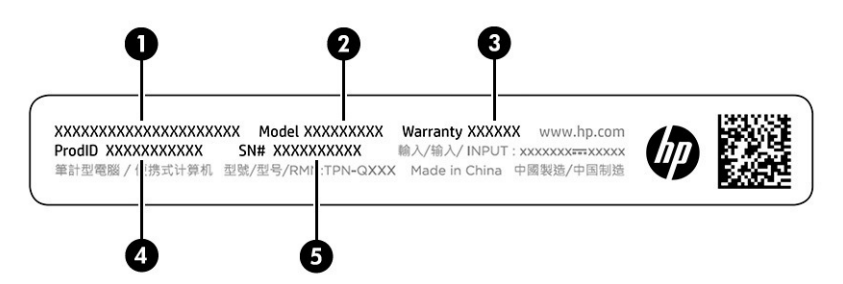

**Table 2-8 Service label components**

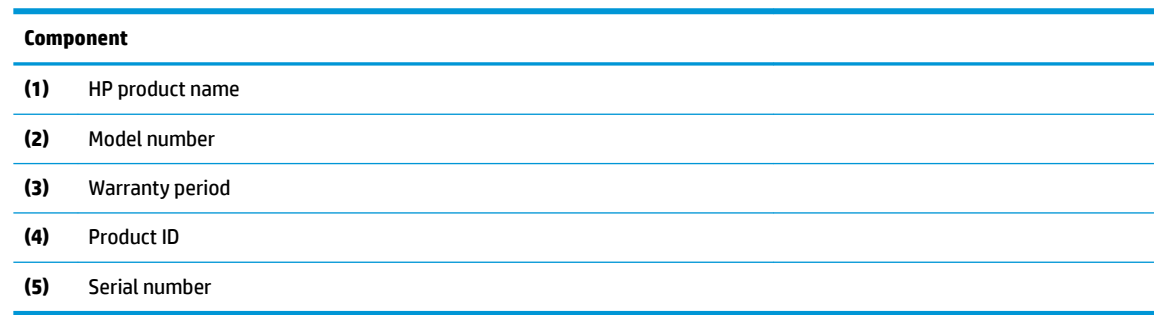

- Regulatory label(s)—Provide(s) regulatory information about the computer.
- Wireless certification label(s)—Provide(s) information about optional wireless devices and the approval markings for the countries or regions in which the devices have been approved for use.

# <span id="page-16-0"></span>**3 Illustrated parts catalog**

Use this table to determine the spare parts that are available for the computer.

# **Computer major components**

To identify the computer major components, use this illustration and table.

- **X NOTE:** HP continually improves and changes product parts. For complete and current information about supported parts for your computer, go to [http://partsurfer.hp.com,](http://partsurfer.hp.com) select your country or region, and then follow the on-screen instructions.
- **NOTE:** Details about your computer, including model, serial number, product key, and length of warranty, are on the service tag at the bottom of your computer.

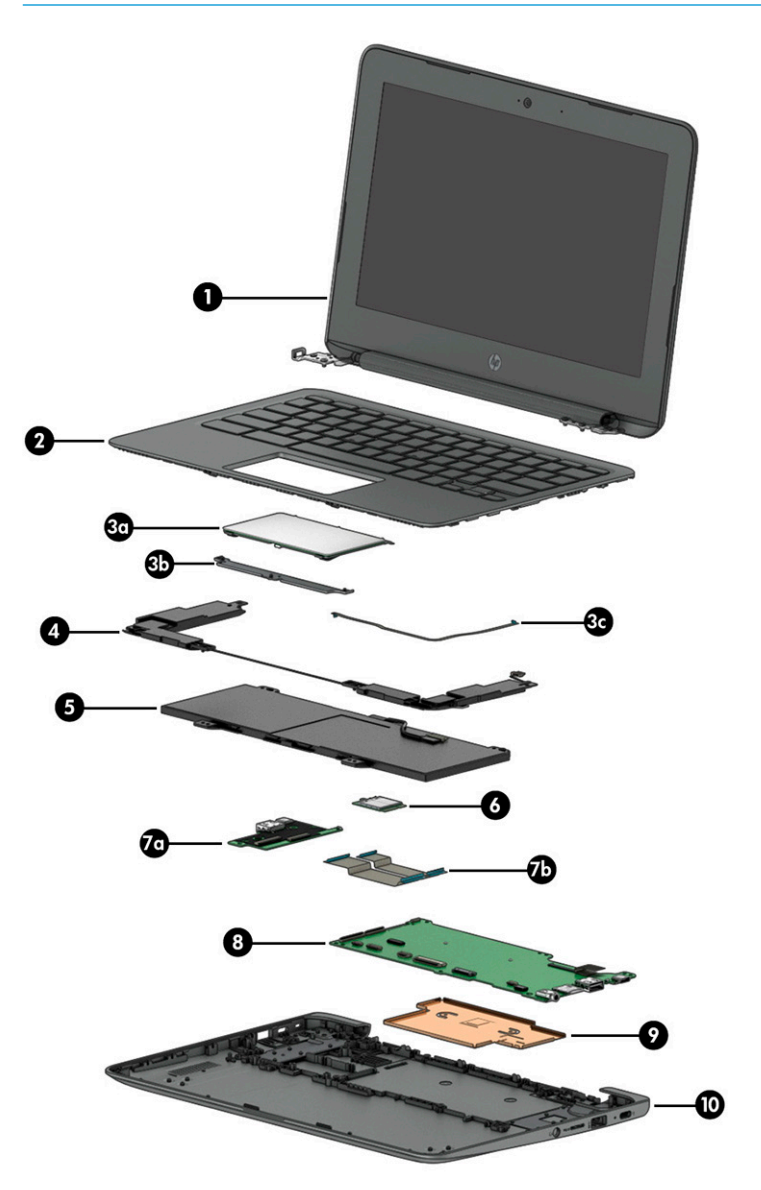

| <b>Item</b>       | <b>Component</b>                                                                                            | Spare part number                |
|-------------------|----------------------------------------------------------------------------------------------------|----------------------------------|
| (1)               | <b>Display assembly</b><br>Display assemblies are available only at the subcomponent level.<br><b>NOTE:</b> | not available as a<br>spare part |
| (2)               | Keyboard/top cover                                                                                          | L99855-xx1                       |
| (3a)              | Touchpad (does not include cable)                                                                           | M03968-001                       |
| (3 <sub>b</sub> ) | <b>Touchpad bracket</b>                                                                                     | not available as a<br>spare part |
| (4)               | <b>Speakers</b>                                                                                             | L14920-001                       |
| (5)               | <b>Battery</b>                                                                                              | 917725-855                       |
| (6)               | <b>WLAN</b> module                                                                                          | 901229-855                       |
| (7a)              | <b>USB</b> board                                                                                            | L14923-001                       |
| (7 <sub>b</sub> ) | <b>USB board cables</b> (available in the Cable Kit)                                                        | L14906-001                       |
| (8)               | <b>System board (includes integrated processor and eMMC memory)</b>                                         |                                  |
|                   | 32 GB eMMC memory                                                                                           | L15851-001                       |
|                   | 16 GB eMMC memory                                                                                           | L15850-001                       |
| (9)               | <b>Heat sink</b>                                                                                            | not available as a<br>spare part |
| (10)              | <b>Bottom cover</b>                                                                                         | M01187-001                       |

<span id="page-17-0"></span>**Table 3-1 Computer major component descriptions and part numbers**

# **Display assembly subcomponents**

To identify the display assembly subcomponents, use this illustration and table.

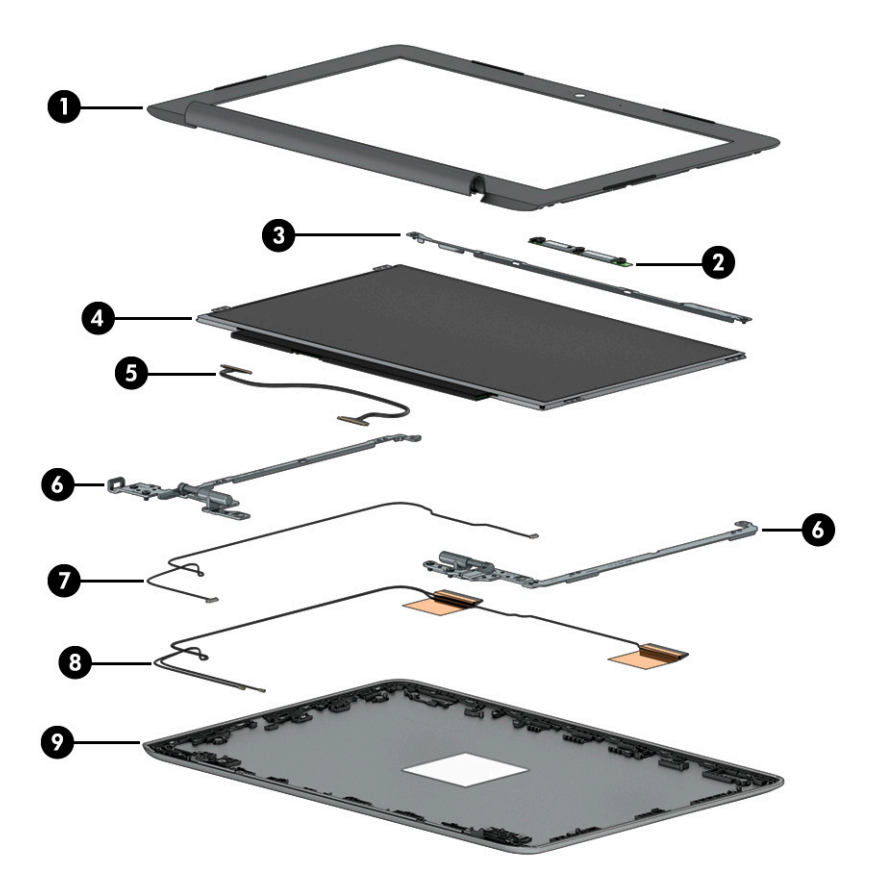

**Table 3-2 Display component descriptions and part numbers**

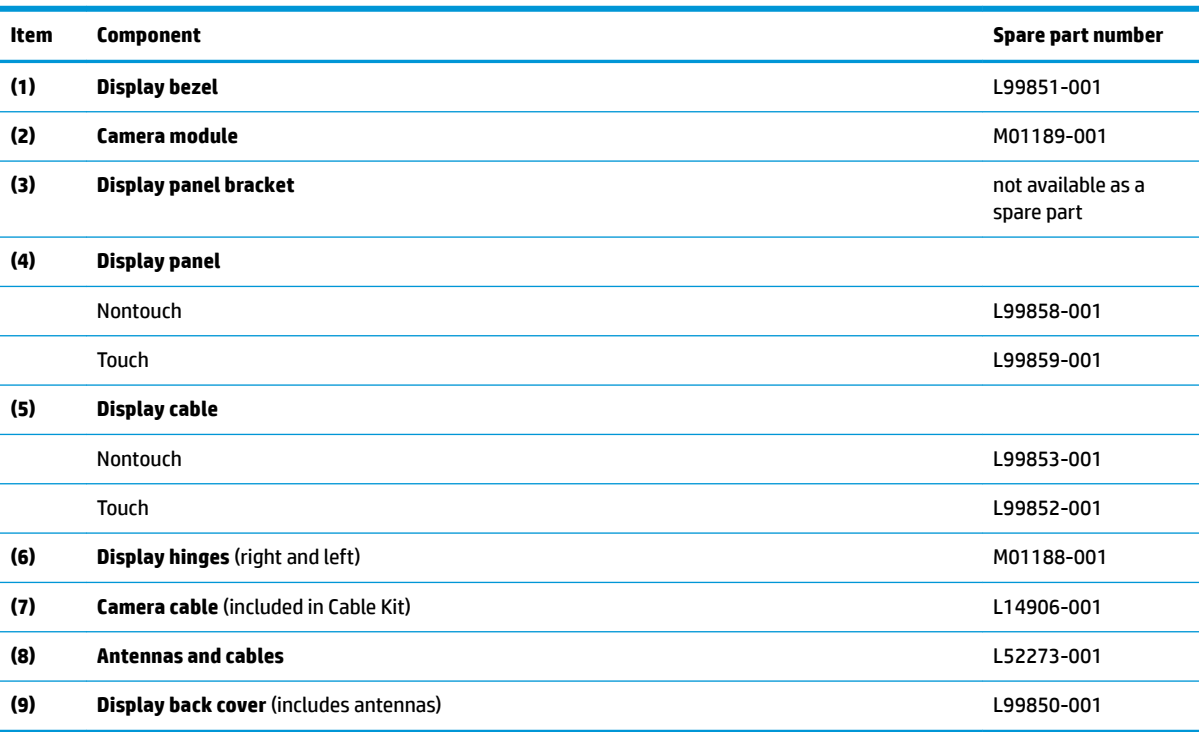

# <span id="page-19-0"></span>**Miscellaneous parts**

To identify the miscellaneous parts, use this table.

#### **Table 3-3 Miscellaneous part descriptions and part numbers**

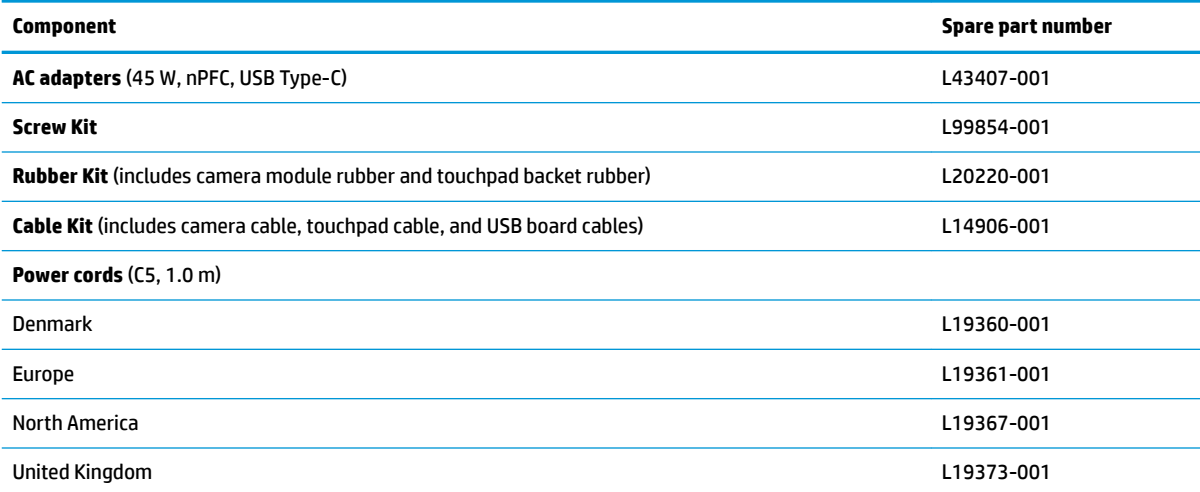

# <span id="page-20-0"></span>**4 Removal and replacement procedures preliminary requirements**

Use this information to properly prepare to disassemble and reassemble the computer.

# **Tools required**

You need the following tools to complete the removal and replacement procedures:

- Nonconductive, nonmarking pry tool
- Magnetic Phillips P1 screwdriver

# **Service considerations**

The following sections include some of the considerations that you must keep in mind during disassembly and assembly procedures.

**X** NOTE: As you remove each subassembly from the computer, place the subassembly (and all accompanying screws) away from the work area to prevent damage.

## **Plastic parts**

Using excessive force during disassembly and reassembly can damage plastic parts.

## **Cables and connectors**

Handle cables with extreme care to avoid damage.

**IMPORTANT:** When servicing the computer, be sure that cables are placed in their proper locations during the reassembly process. Improper cable placement can damage the computer.

Apply only the tension required to unseat or seat the cables during removal and insertion. Handle cables by the connector whenever possible. In all cases, avoid bending, twisting, or tearing cables. Be sure that cables are routed so that they cannot be caught or snagged as you remove or replace parts. Handle flex cables with extreme care; these cables tear easily.

## **Drive handling**

Note the following guidelines when handling drives.

<span id="page-21-0"></span>**IMPORTANT:** Drives are fragile components. Handle them with care. To prevent damage to the computer, damage to a drive, or loss of information, observe these precautions:

Before removing or inserting a hard drive, shut down the computer. If you are unsure whether the computer is off or in Hibernation, turn the computer on, and then shut it down through the operating system.

Before handling a drive, be sure that you are discharged of static electricity. While handling a drive, avoid touching the connector.

Before removing an optical drive, be sure that a disc is not in the drive, and be sure that the optical drive tray is closed.

Handle drives on surfaces covered with at least 2.54 cm (1 inch) of shock-proof foam.

Avoid dropping drives from any height onto any surface.

After removing a hard drive or an optical drive, place it in a static-proof bag.

Avoid exposing an internal hard drive to products that have magnetic fields, such as monitors or speakers.

Avoid exposing a drive to temperature extremes or liquids.

If a drive must be mailed, place the drive in a bubble pack mailer or other suitable form of protective packaging, and label the package "FRAGILE."

## **Workstation guidelines**

Follow these grounding workstation guidelines:

- Cover the workstation with approved static-shielding material.
- Use a wrist strap connected to a properly grounded work surface and use properly grounded tools and equipment.
- Use conductive field service tools, such as cutters, screw drivers, and vacuums.
- When fixtures must directly contact dissipative surfaces, use fixtures made only of static-safe materials.
- Keep the work area free of nonconductive materials, such as ordinary plastic assembly aids and polystyrene foam.
- Handle ESD-sensitive components, parts, and assemblies by the case or PCM laminate. Handle these items only at static-free workstations.
- Avoid contact with pins, leads, or circuitry.
- Turn off power and input signals before inserting or removing connectors or test equipment.

# **Electrostatic discharge information**

A sudden discharge of static electricity from your finger or other conductor can destroy static-sensitive devices or microcircuitry. Often the spark is neither felt nor heard, but damage occurs. An electronic device exposed to electrostatic discharge (ESD) might not appear to be affected at all and can work perfectly throughout a normal cycle. The device might function normally for a while, but it has been degraded in the internal layers, reducing its life expectancy.

Networks built into many integrated circuits provide some protection, but in many cases, the discharge contains enough power to alter device parameters or melt silicon junctions.

<span id="page-22-0"></span>**IMPORTANT:** To prevent damage to the device when you remove or install internal components, observe these precautions:

Keep components in their electrostatic-safe containers until you are ready to install them.

Before touching an electronic component, discharge static electricity by using the guidelines described [Personal grounding methods and equipment on page 18.](#page-23-0)

Avoid touching pins, leads, and circuitry. Handle electronic components as little as possible.

If you remove a component, place it in an electrostatic-safe container.

## **Generating static electricity**

Follow these static electricity guidelines.

- Different activities generate different amounts of static electricity.
- Static electricity increases as humidity decreases.

#### **Table 4-1 Static electricity occurrence based on activity and humidity**

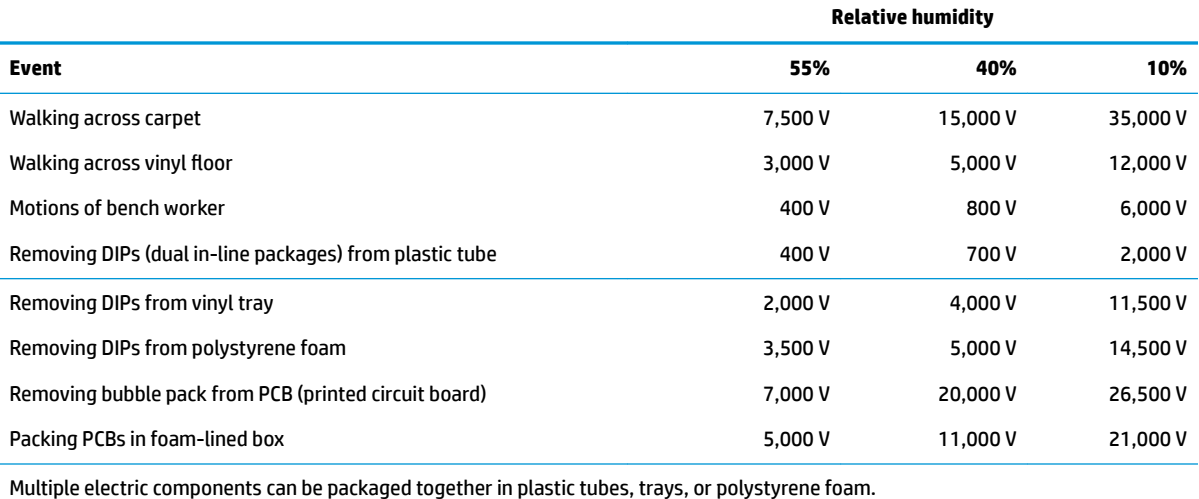

# **NOTE:** As little as 700 V can degrade a product.

## **Preventing electrostatic damage to equipment**

Many electronic components are sensitive to ESD. Circuitry design and structure determine the degree of sensitivity. The following packaging and grounding precautions are necessary to prevent static electricity damage to electronic components.

- To avoid hand contact, transport products in static-safe containers such as tubes, bags, or boxes.
- Protect all electrostatic parts and assemblies with conductive or approved containers or packaging.
- Keep electrostatic-sensitive parts in their containers until they arrive at static-free stations.
- Place items on a grounded surface before removing them from their container.
- Always be properly grounded when touching a sensitive component or assembly.
- <span id="page-23-0"></span>Avoid contact with pins, leads, or circuitry.
- Place reusable electrostatic-sensitive parts from assemblies in protective packaging or conductive foam.

## **Personal grounding methods and equipment**

Using certain equipment can prevent static electricity damage to electronic components.

- **Wrist straps** are flexible straps with a maximum of 1 MΩ ±10% resistance in the ground cords. To provide proper ground, a strap must be worn snug against bare skin. The ground cord must be connected and fit snugly into the banana plug connector on the grounding mat or workstation.
- **Heel straps/Toe straps/Boot straps** can be used at standing workstations and are compatible with most types of shoes or boots. On conductive floors or dissipative floor mats, use them on both feet with a maximum of 1 MΩ ±10% resistance between the operator and ground.

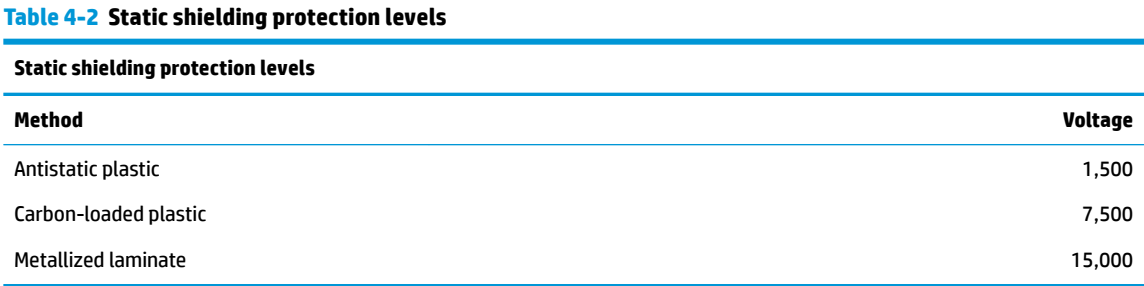

## **Grounding the work area**

To prevent static damage at the work area, follow these precautions.

- Cover the work surface with approved static-dissipative material. Provide a wrist strap connected to the work surface and properly grounded tools and equipment.
- Use static-dissipative mats, foot straps, or air ionizers to give added protection.
- Handle electrostatic sensitive components, parts, and assemblies by the case or PCB laminate. Handle them only at static-free work areas.
- **•** Turn off power and input signals before inserting and removing connectors or test equipment.
- Use fixtures made of static-safe materials when fixtures must directly contact dissipative surfaces.
- Keep work area free of nonconductive materials such as ordinary plastic assembly aids and polystyrene foam.
- Use field service tools, such as cutters, screwdrivers, and vacuums, that are conductive.

## **Recommended materials and equipment**

HP recommends certain materials and equipment to prevent static electricity.

- Antistatic tape
- **•** Antistatic smocks, aprons, or sleeve protectors
- Conductive bins and other assembly or soldering aids
- Conductive foam
- Conductive tabletop workstations with ground cord of 1 MΩ ±10% resistance
- <span id="page-24-0"></span>Static-dissipative table or floor mats with hard tie to ground
- **Field service kits**
- Static awareness labels
- Wrist straps and footwear straps providing 1 MΩ ±10% resistance
- **Material handling packages**
- Conductive plastic bags
- Conductive plastic tubes
- Conductive tote boxes
- Opaque shielding bags
- Transparent metallized shielding bags
- Transparent shielding tubes

# **Packaging and transporting guidelines**

Follow these grounding guidelines when packaging and transporting equipment.

- To avoid hand contact, transport products in static-safe tubes, bags, or boxes.
- Protect ESD-sensitive parts and assemblies with conductive or approved containers or packaging.
- Keep ESD-sensitive parts in their containers until the parts arrive at static-free workstations.
- Place items on a grounded surface before removing items from their containers.
- Always be properly grounded when touching a component or assembly.
- Store reusable ESD-sensitive parts from assemblies in protective packaging or nonconductive foam.
- Use transporters and conveyors made of antistatic belts and roller bushings. Be sure that mechanized equipment used for moving materials is wired to ground and that proper materials are selected to avoid static charging. When grounding is not possible, use an ionizer to dissipate electric charges.

# <span id="page-26-0"></span>**5 Removal and replacement procedures for authorized service provider parts**

This chapter provides removal and replacement procedures for authorized service provider parts.

- **IMPORTANT:** Components described in this chapter should be accessed only by an authorized service provider. Accessing these parts can damage the computer or void the warranty.
- **NOTE:** Details about your computer, including model, serial number, product key, and length of warranty, are on the service tag at the bottom of your computer.

# **Component replacement procedures**

To remove and replace computer components, use these procedures.

**NOTE:** HP continually improves and changes product parts. For complete and current information about supported parts for your computer, go to [http://partsurfer.hp.com,](http://partsurfer.hp.com) select your country or region, and then follow the on-screen instructions.

You must remove, replace, or loosen as many as 45 screws when you service the parts described in this chapter. Make special note of each screw size and location during removal and replacement.

## **Preparation for disassembly**

To remove and replace computer components, use these procedures.

See [Removal and replacement procedures preliminary requirements on page 15](#page-20-0) for initial safety procedures.

- **1.** Turn off the computer. If you are unsure whether the computer is off or in Sleep, turn the computer on, and then shut it down through the operating system.
- **2.** Disconnect the power from the computer by unplugging the power cord from the computer.
- **3.** Disconnect all external devices from the computer.

## **Keyboard/top cover**

To remove the keyboard/top cover, use this procedure and illustration.

#### **Table 5-1 Keyboard/top cover description and part number**

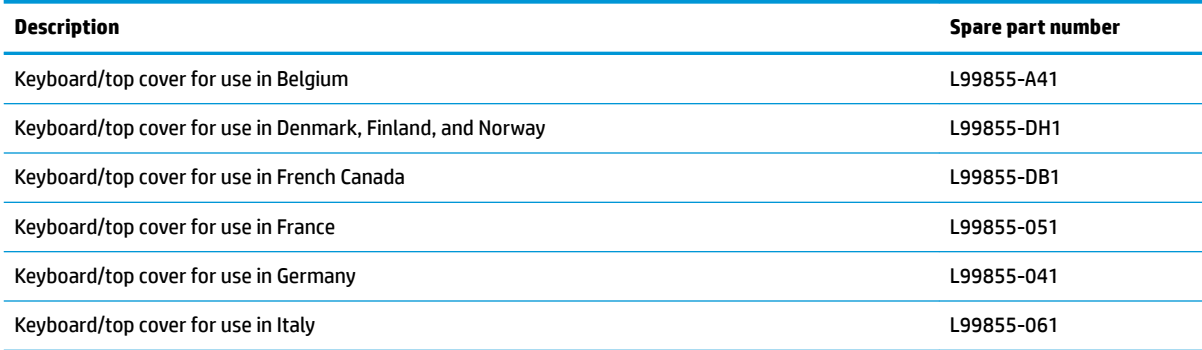

#### **Table 5-1 Keyboard/top cover description and part number (continued)**

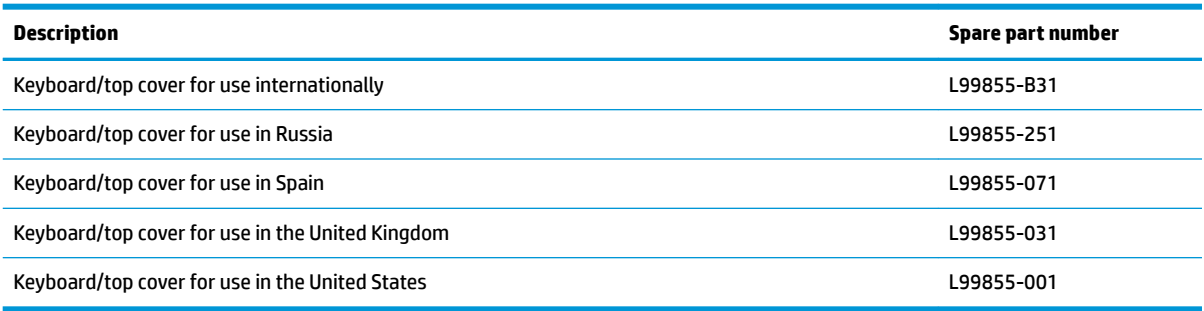

Before removing the keyboard/top cover, prepare the computer for disassembly (Preparation for disassembly [on page 21\)](#page-26-0).

Remove the keyboard/top cover:

- **1.** Remove the two Phillips M2.5 × 8.7 screws **(1)** that secure the bottom cover to the computer.
- **2.** Remove the six Phillips M2.5 × 6.6 screws **(2)** that secure the bottom cover to the computer.

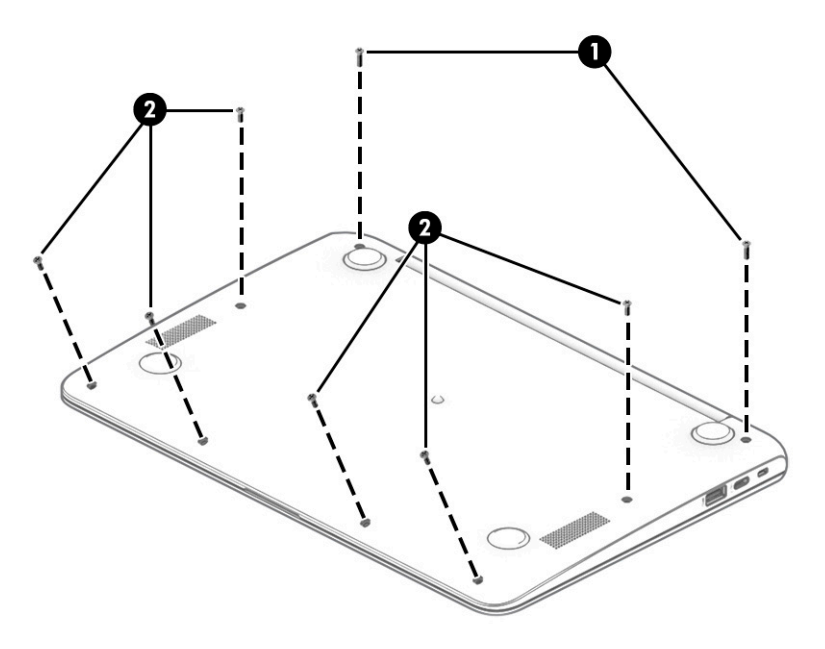

- **3.** Turn the computer right side up with the front toward you, and then open the computer.
- **4.** Use a nonmarking, nonconductive tool **(1)** to separate the front edge of the keyboard/top cover **(2)** from the bottom cover.
- **5.** Disconnect the keyboard cable from the system board ZIF connector **(3)**.
- **6.** Disconnect the touchpad cable from the system board ZIF connector **(4)**.

<span id="page-28-0"></span>**7.** Remove the keyboard/top cover from the computer **(5)**.

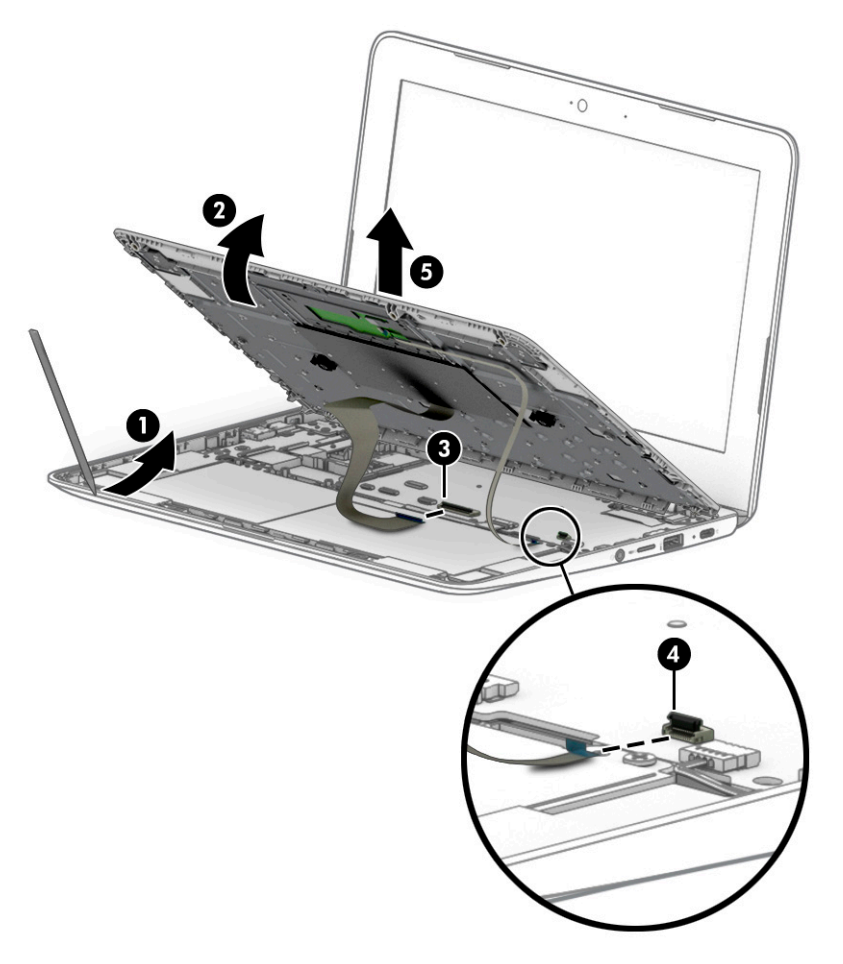

To replace the keyboard/top cover, reverse the removal procedures.

## **Touchpad cable**

To remove the touchpad cable, use this procedure and illustration.

**W** NOTE: The TouchPad spare part kit does not includes the touchpad cable. The touchpad cable is included in the Cable Kit, spare part number L14906-001, and includes double-sided adhesive.

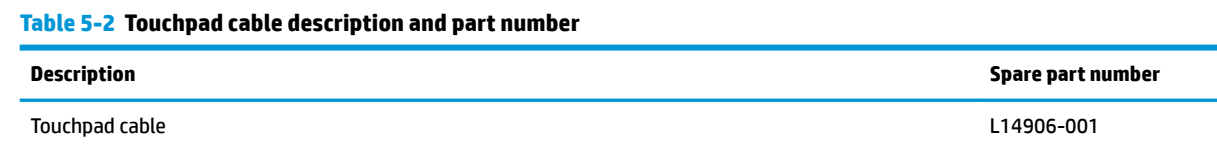

Before removing the touchpad cable, follow these steps:

- **1.** Prepare the computer for disassembly ([Preparation for disassembly on page 21\)](#page-26-0).
- **2.** Remove the keyboard/top cover [\(Keyboard/top cover on page 21](#page-26-0)).

Remove the touchpad cable:

- <span id="page-29-0"></span>**1.** Position the keyboard/top cover upside down with the front toward you.
- **2.** Release the touchpad cable **(1)** from the adhesive that secures it to the keyboard/top cover.
- **3.** Disconnect the touchpad cable from the ZIF connector on the touchpad **(2)**.

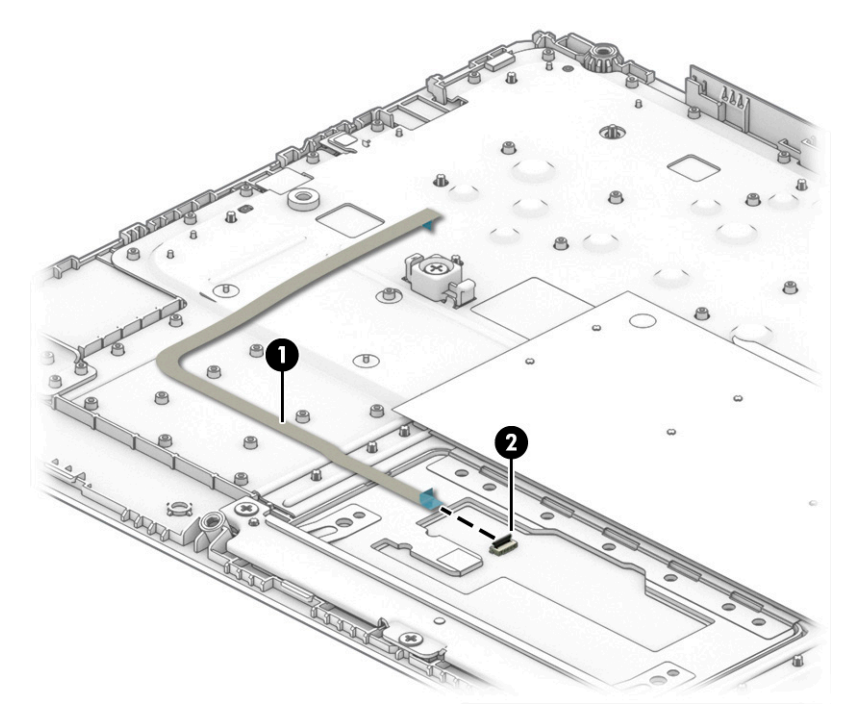

Reverse this procedure to install the touchpad cable.

## **Touchpad**

To remove the touchpad, use this procedure and illustration.

**X NOTE:** The touchpad spare part kit does not include the touchpad cable. The touchpad cable is included in the Cable Kit, spare part number L14906-001, and includes double-sided adhesive.

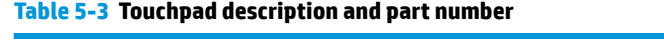

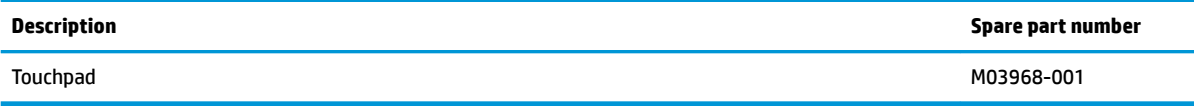

Before removing the touchpad, follow these steps:

- **1.** Prepare the computer for disassembly ([Preparation for disassembly on page 21\)](#page-26-0).
- **2.** Remove the keyboard/top cover [\(Keyboard/top cover on page 21](#page-26-0)).

Remove the touchpad:

- **1.** Position the keyboard/top cover upside down with the front toward you.
- **2.** Release the shielding material **(1)** that covers the top edge of the touchpad.
- **3.** Remove the three Phillips M2.0 × 2.7 screws **(2)** that secure the touchpad and touchpad bracket to the keyboard/top cover.
- <span id="page-30-0"></span>**4.** Remove the three Phillips M2.0 × 2.2 broad head screws **(3)** that secure the touchpad to the keyboard/top cover.
- **5.** Remove the touchpad bracket **(4)**, and then remove the touchpad from the keyboard/top cover **(5)**.

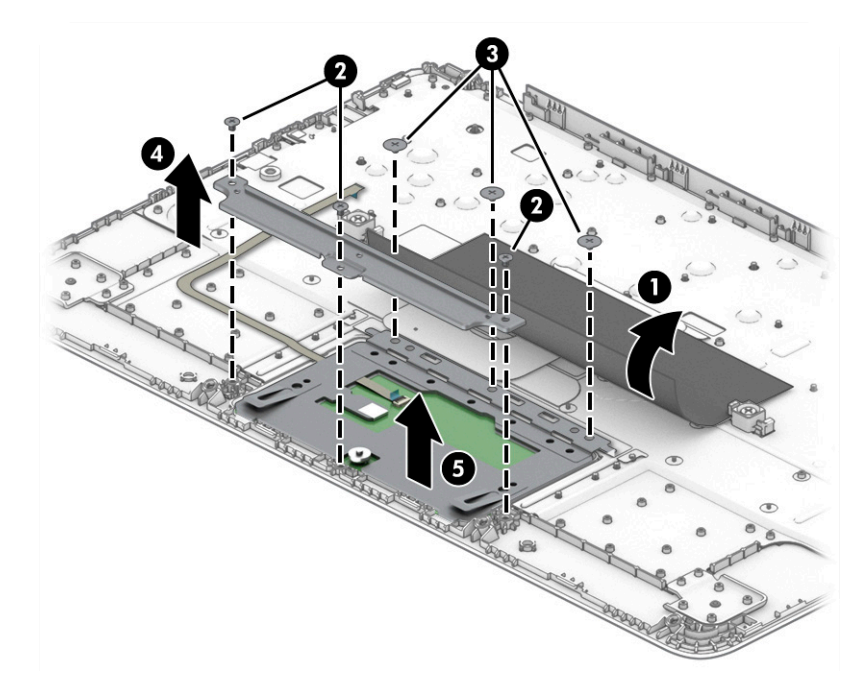

Reverse this procedure to install the touchpad.

### **Battery**

To remove the battery, use this procedure and illustration.

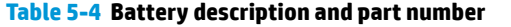

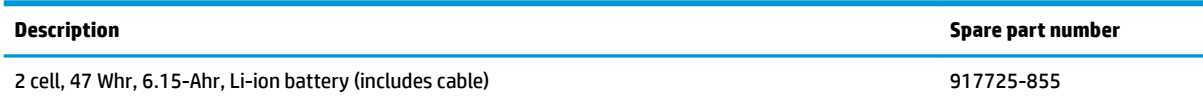

 $\triangle$  **WARNING!** To avoid personal injury and damage to the product:

- Do *not* puncture, twist, or crack the battery.
- Do *not* cause an external puncture or rupture to the battery. They can cause a short inside the battery, which can result in battery thermal runaway.
- Do *not* handle or touch the battery enclosure with sharp objects such as tweezers or pliers, which might puncture the battery.
- Do *not* compress or squeeze the battery case with tools or heavy objects stacked on top of the case. These actions can apply undue force on the battery.
- Do *not* touch the connectors with any metallic surface or object, such as metal tools, screws, or coins, which can cause shorting across the connectors.

Before removing the battery, follow these steps:

- **1.** Prepare the computer for disassembly ([Preparation for disassembly on page 21\)](#page-26-0).
- **2.** Remove the keyboard/top cover [\(Keyboard/top cover on page 21](#page-26-0)).
- **A WARNING!** To reduce potential safety issues, use only the user-replaceable battery provided with the computer, a replacement battery provided by HP, or a compatible battery purchased from HP.
- **IMPORTANT:** Removing a battery that is the sole power source for the computer can cause loss of information. To prevent loss of information, save your work or shut down the computer through Windows before you remove the battery.

Remove the battery:

- **1.** Release the tape **(1)** that secures the battery cable connector to the system board.
- **2.** Disconnect the battery cable from the system board **(2)**.

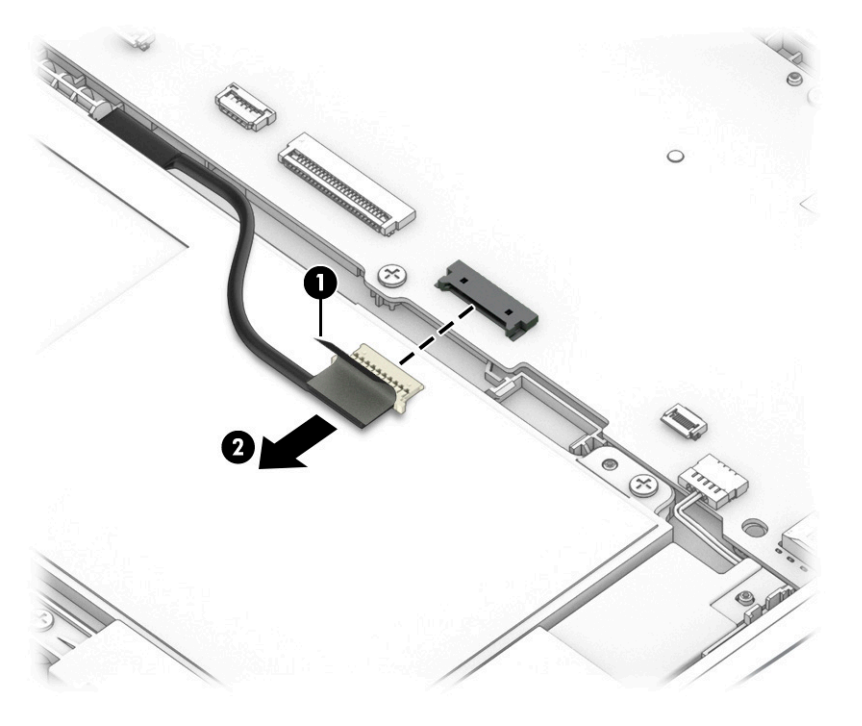

**3.** Remove the two Phillips M2.0 × 4.1 screws **(1)** that secure the battery to the computer.

<span id="page-32-0"></span>**4.** Remove the battery from the computer **(2)**.

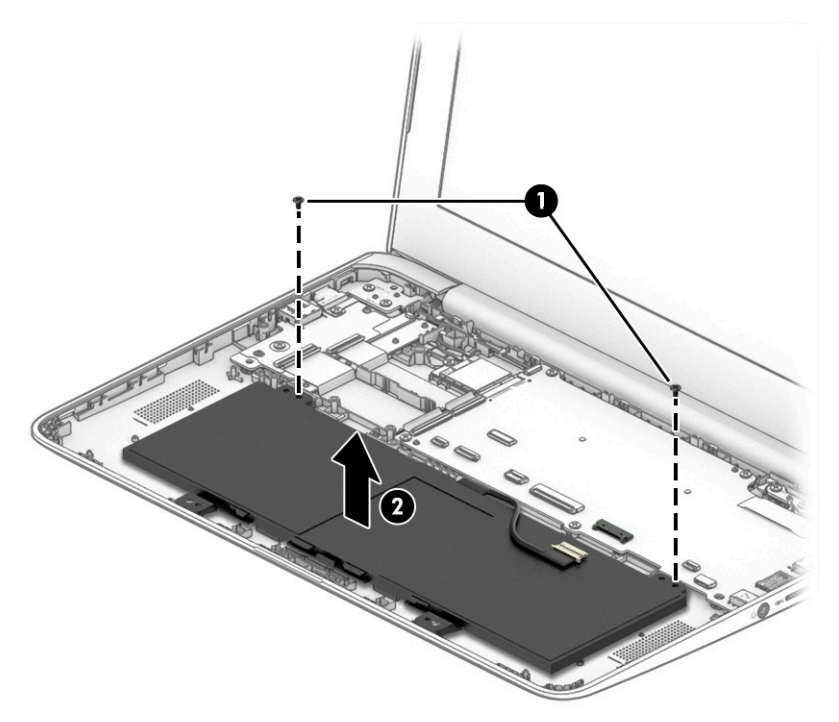

To install the battery, reverse the removal procedures.

## **WLAN module**

To remove the WLAN module, use this procedure and illustration.

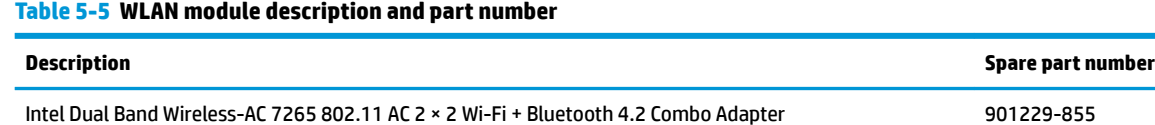

**IMPORTANT:** To prevent an unresponsive system, replace the wireless module only with a wireless module authorized for use in the computer by the governmental agency that regulates wireless devices in your country or region. If you replace the module and then receive a warning message, remove the module to restore device functionality, and then contact technical support.

Before removing the WLAN module, follow these steps:

- **1.** Prepare the computer for disassembly ([Preparation for disassembly on page 21\)](#page-26-0).
- **2.** Remove the keyboard/top cover [\(Keyboard/top cover on page 21](#page-26-0)).
- **3.** Remove the battery (see [Battery on page 25](#page-30-0)).

Remove the WLAN module:

**1.** Carefully disconnect the two antenna cables from the module **(1)**.

- <span id="page-33-0"></span>**2.** Remove the Phillips M2.0 × 2.5 screw **(2)**, and then remove the WLAN module **(3)**.
	- **WOTE:** The #1 white WLAN antenna cable connects to the WLAN module #1 Main terminal. The #2 black WLAN antenna cable connects to the WLAN module #1 Aux terminal.

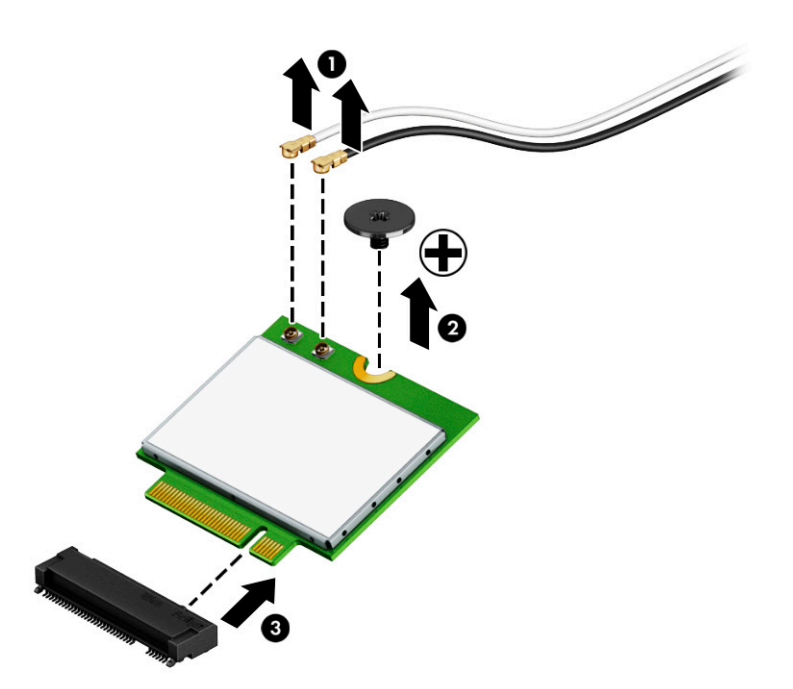

**3.** If the WLAN antenna is not connected to the terminal on the WLAN module, a protective sleeve must be installed on the antenna connector, as shown in the following illustration.

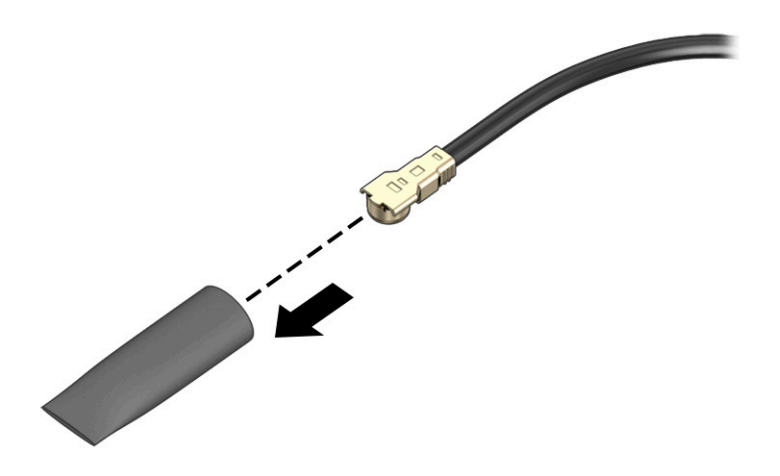

Reverse this procedure to install the WLAN module.

## **Speakers**

To remove the speakers, use this procedure and illustration.

#### <span id="page-34-0"></span>**Table 5-6 Speaker description and part number**

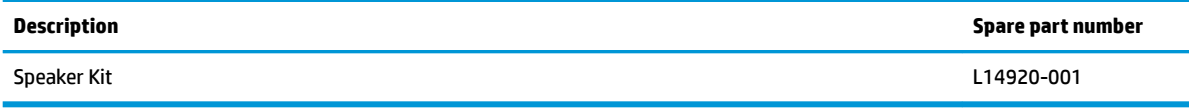

Before removing the speakers, follow these steps:

- **1.** Prepare the computer for disassembly (*Preparation for disassembly on page 21*).
- **2.** Remove the keyboard/top cover [\(Keyboard/top cover on page 21](#page-26-0)).
- **3.** Disconnect the battery cable from the system board (see **Battery on page 25**).

Remove the speakers:

- **1.** Disconnect the speaker cable **(1)** from the system board.
- **2.** Release the speaker cable **(2)** from the retention channel/retention clips built into the bottom cover.
- **3.** Remove the two Phillips M2.0 × 4.1 screws **(3)** that secure the speakers to the bottom cover.
- **4.** Remove the speakers from the computer **(4)** .

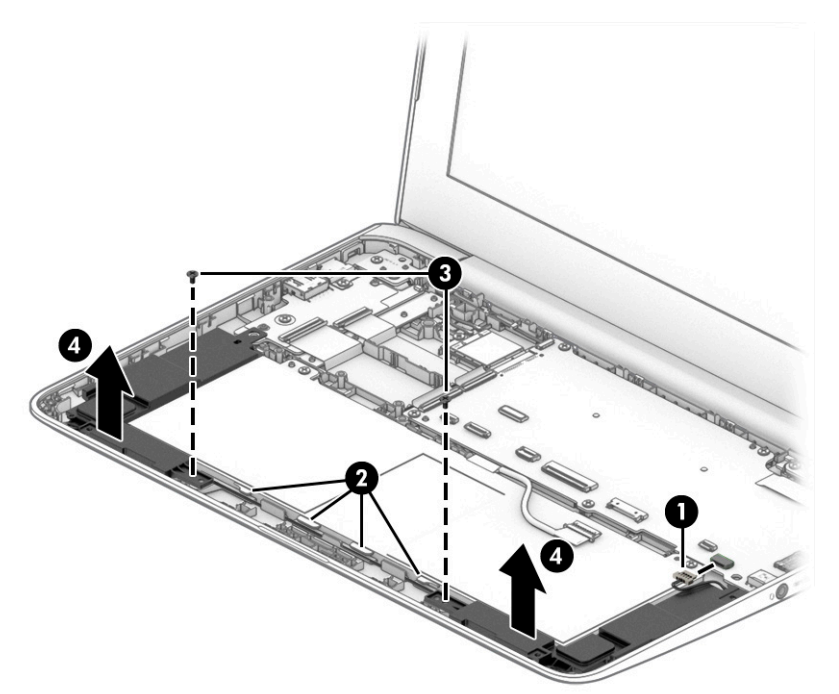

Reverse this procedure to install the speakers.

## **USB board**

To remove the USB board, use this procedure and illustration.

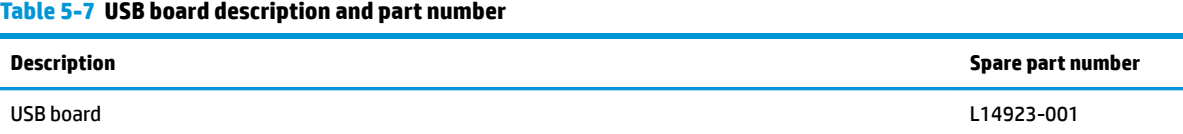

<span id="page-35-0"></span>Before removing the USB board, follow these steps:

- **1.** Prepare the computer for disassembly ([Preparation for disassembly on page 21\)](#page-26-0).
- **2.** Remove the keyboard/top cover [\(Keyboard/top cover on page 21](#page-26-0)).
- **3.** Disconnect the battery cable (see [Battery on page 25\)](#page-30-0).

Remove the USB board:

- **1.** Disconnect the two cables from the ZIF connectors on the USB board **(1)**.
- **2.** Remove the two Phillips M2.0 × 4.1 screws **(2)** that secure the USB board to the computer.
- **3.** Remove the bracket **(3)**.
- **4.** Remove the USB board **(4)**.

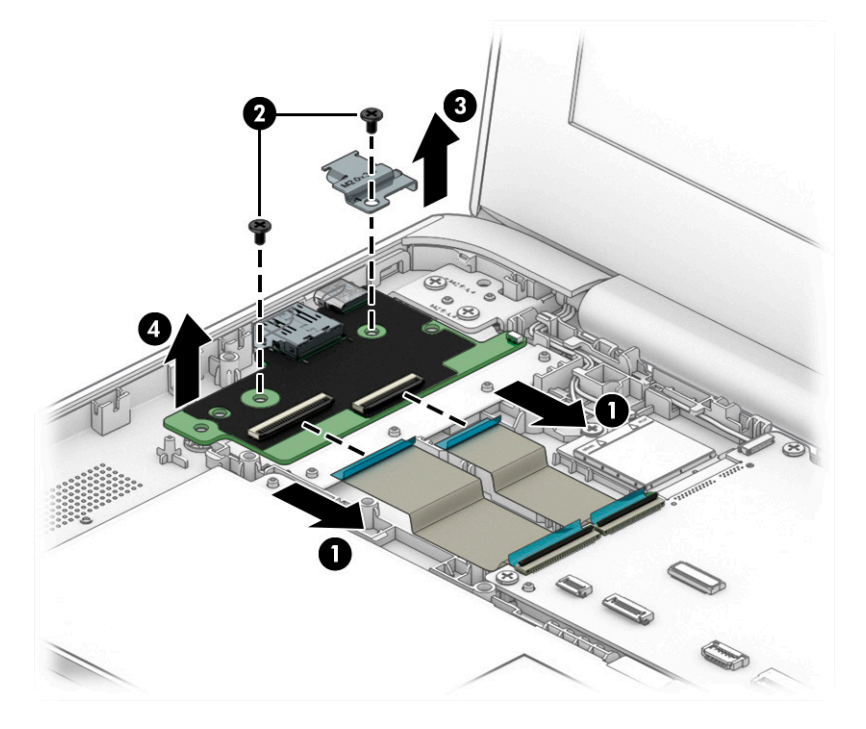

Reverse this procedure to install the USB board.

## **System board**

To remove the system board, use these procedures and illustrations.

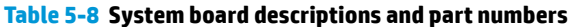

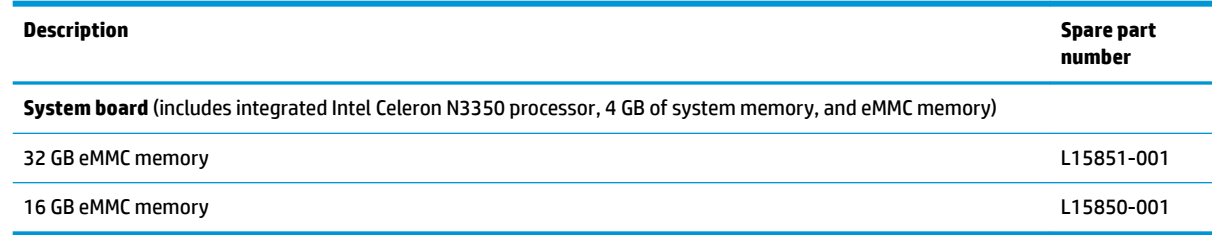

Before removing the system board, follow these steps:

- **1.** Prepare the computer for disassembly ([Preparation for disassembly on page 21\)](#page-26-0).
- **2.** Remove the keyboard/top cover [\(Keyboard/top cover on page 21](#page-26-0)).
- **3.** Disconnect the battery cable from the system board (see **Battery on page 25**).
- **4.** Remove the screws from the left hinge, and then rotate the hinge upward (see Display assembly [on page 33\)](#page-38-0). This step provides access to the tape under the hinge.

Remove the system board:

- **1.** Disconnect the following cables from the system board:
	- Two USB cables (ZIF) **(1)**
	- Camera cable **(2)**
	- Adhesive strip **(3)** and display cable **(4)**
	- Speaker cable **(5)**

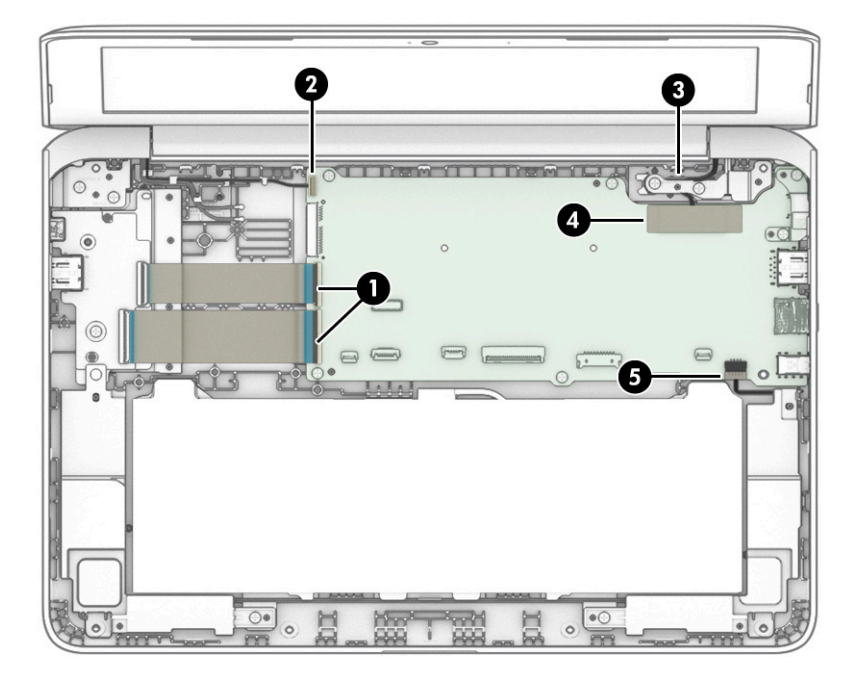

- **2.** Remove the six Phillips M2.0 × 4.1 screws **(1)** that secure the system board to the computer.
- **3.** Remove the system board bracket **(2)**.
- **4.** Lift the left edge of the system board **(3)** until it rests at an angle.
- <span id="page-37-0"></span>**5.** Remove the system board **(4)** by sliding it up and to the left at an angle.
	- **W** NOTE: When replacing the system board, be sure to remove the heat sink from the defective system board and install it on the replacement system board.

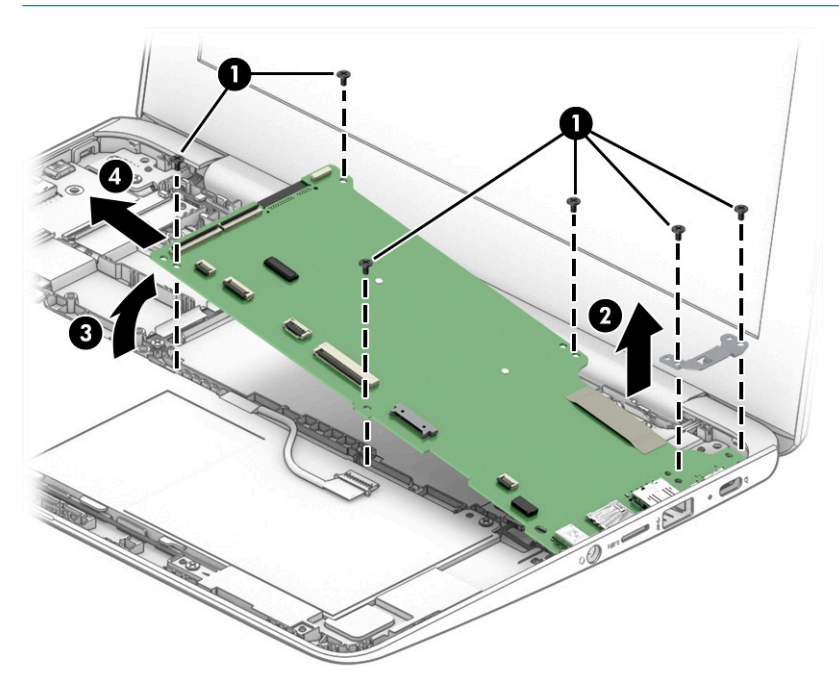

Reverse this procedure to install the system board.

## **Heat sink**

To remove the heat sink, use these procedures and illustrations.

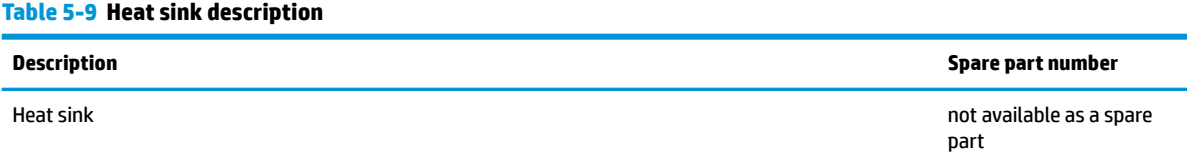

Before removing the heat sink, follow these steps:

- **1.** Prepare the computer for disassembly ([Preparation for disassembly on page 21\)](#page-26-0).
- **2.** Remove the keyboard/top cover [\(Keyboard/top cover on page 21](#page-26-0)).
- **3.** Disconnect the battery cable from the system board (see **Battery on page 25**).
- **4.** Remove the system board ([System board on page 30](#page-35-0)).

Remove the heat sink:

- **1.** Position the system board upside down with the front toward you.
- **2.** Remove the two Phillips M2.0 × 2.2 broad head screws **(1)** that secure the heat sink to the system board.

<span id="page-38-0"></span>**3.** Remove heat sink **(2)**.

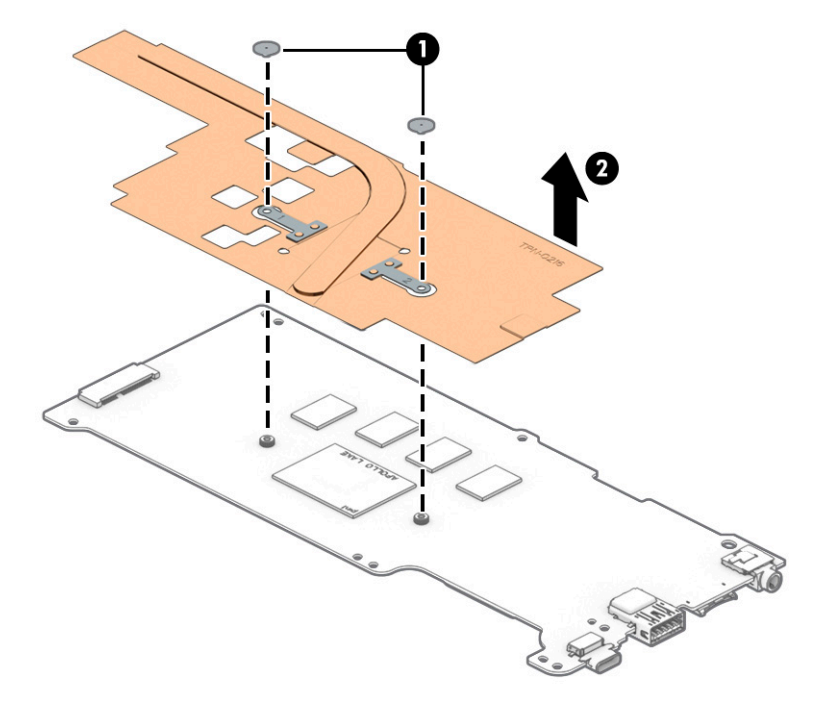

**4.** Thoroughly clean the thermal material from the surfaces of the heat sink and the system board components each time the heat sink is removed.

Thermal paste is used on the system board **(1)** and on the heat sink component that services it **(2)**.

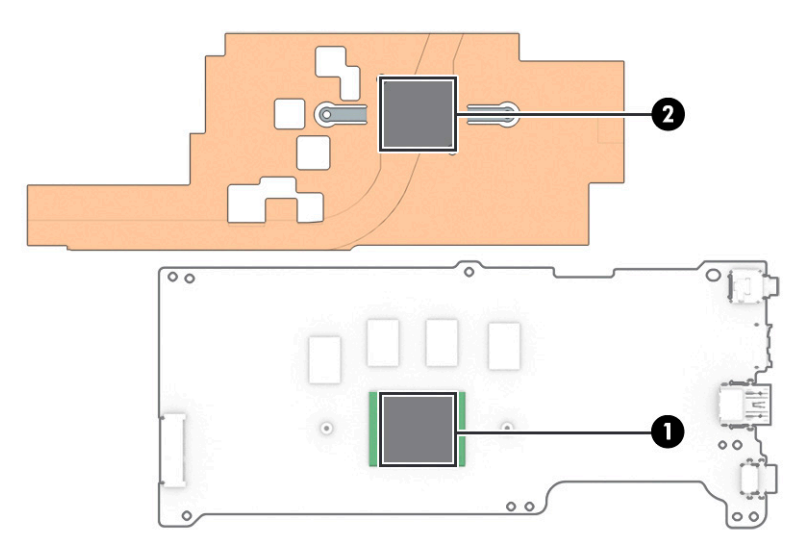

Reverse this procedure to install the heat sink.

## **Display assembly**

To remove and disassemble the display assembly, use these procedures and illustrations.

Before removing the display panel, follow these steps:

- **1.** Prepare the computer for disassembly ([Preparation for disassembly on page 21\)](#page-26-0).
- **2.** Remove the keyboard/top cover [\(Keyboard/top cover on page 21](#page-26-0)).
- **3.** Disconnect the battery cable from the system board (see **Battery on page 25**).

Remove the display assembly:

- **1.** Disconnect the WLAN antenna cables **(1)** from the terminals on the WLAN module.
- **WE:** The WLAN antenna cable labeled 1/MAIN connects to the WLAN module Main terminal. The WLAN antenna cable labeled 2/AUX connects to the WLAN module Aux terminal.
- **2.** Disconnect the camera cable **(2)** from the system board.
- **3.** Release the cable from the retention clips **(3)** and routing channels built into the bottom cover.
- **4.** Release the adhesive strip **(4)** that secures the display cable to the system board.
- **5.** Disconnect the display cable **(5)** from the system board.
- **6.** Release the display cable from the retention clips **(6)** and routing channels built into the bottom cover

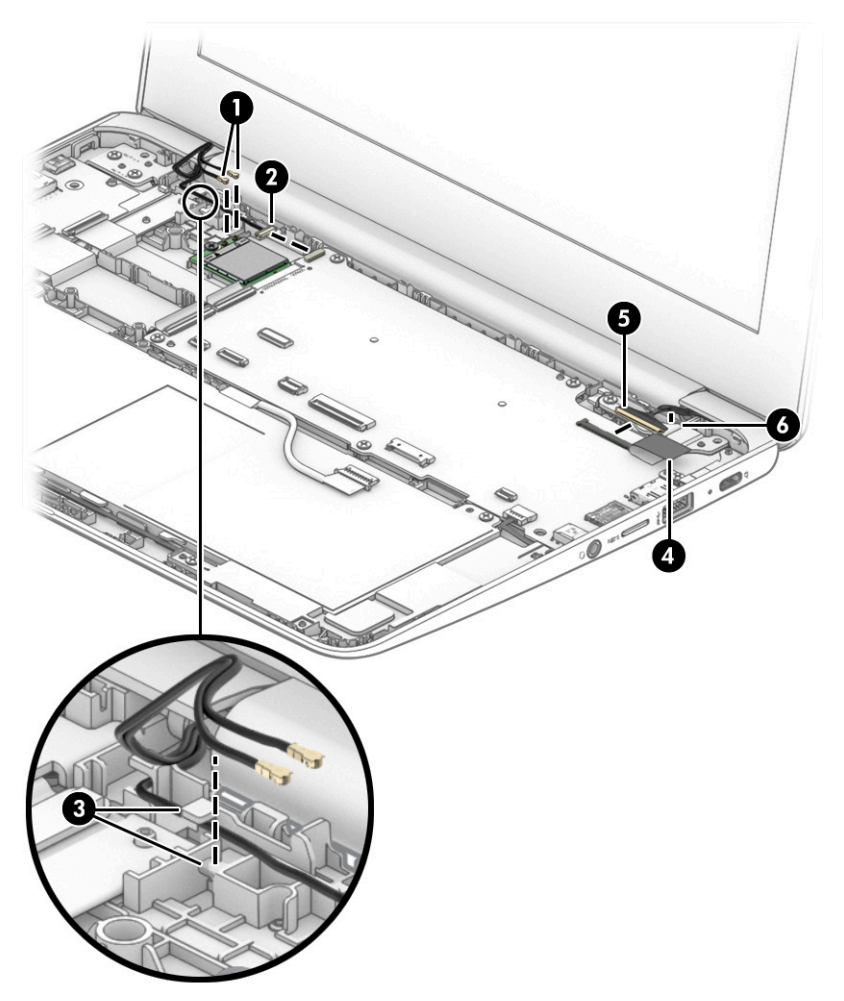

- **7.** Open the computer as far as it will open.
- **8.** If you need to replace display assembly subcomponents:
- **a.** Release the top edge of the display bezel **(1)** from the display assembly.
- **b.** Release the left and right edges of the display bezel **(2)** from the display assembly.

**CAUTION:** There is double-sided adhesive **(3)** on the inside edge of the display bezel bottom edge. Use caution when releasing the display bezel bottom edge. Failure to follow this caution can result in personal injury or damage to the display bezel.

- **c.** Release the bottom edge of the display bezel **(4)** from the display assembly.
- **d.** Remove the display bezel **(5)**.

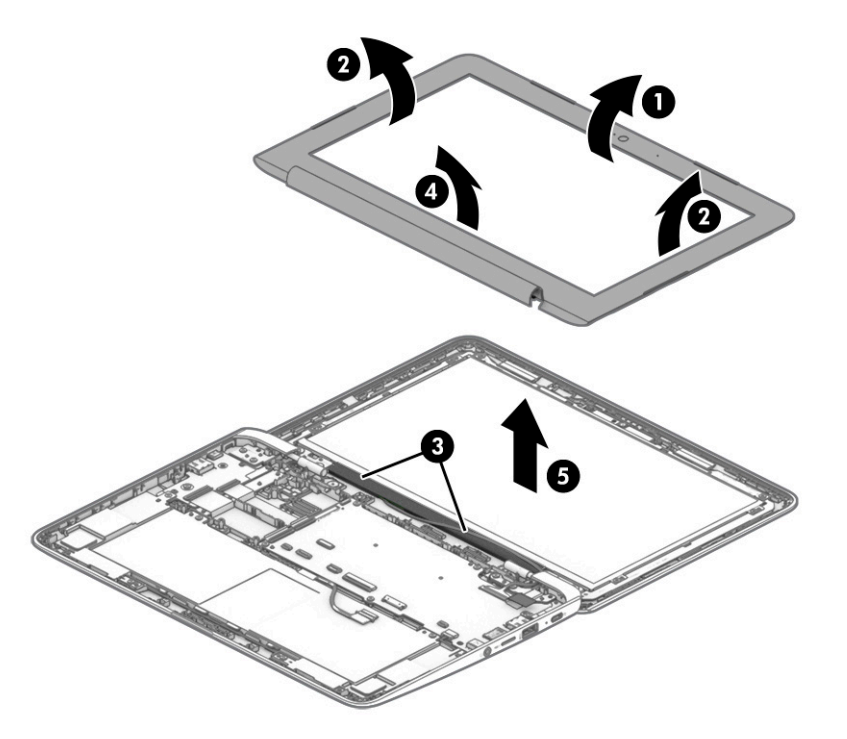

- **9.** If you need to remove the camera module:
	- **a.** Release the camera module **(1)** from the adhesive that secures it to the display back cover.

**b.** Disconnect the cable **(2)** from the camera module. The camera module is available as spare part number M01189-001.

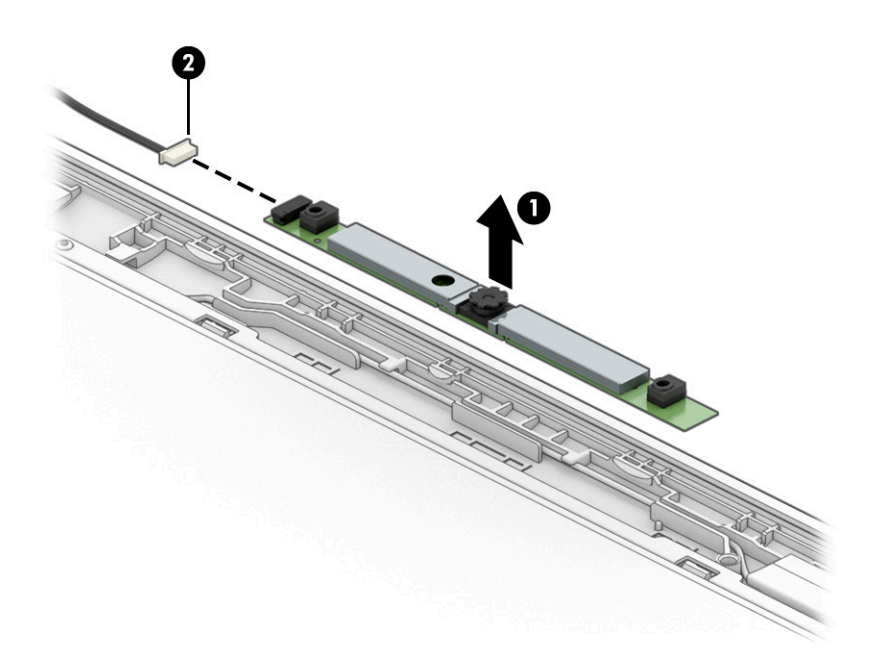

- **10.** If you need to remove the display panel:
	- **a.** Remove the six Phillips M2.0 × 2.8 screws **(1)** that secure the display panel and display panel bracket to the display back cover.
	- **b.** Remove the display panel bracket **(2)**.
	- **c.** Lift the top edge of the display panel **(3)** and swing it up and forward until it rests upside down on the computer.

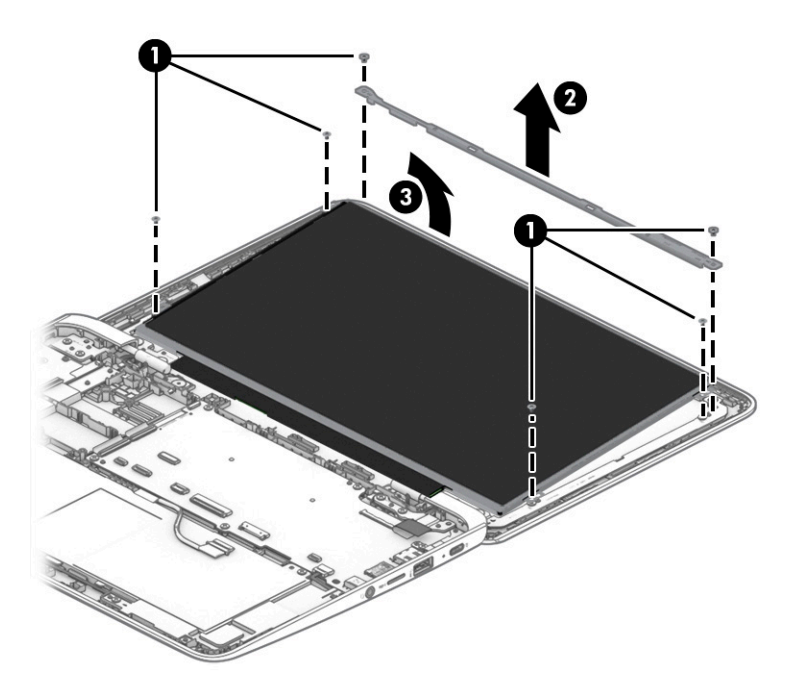

- **d.** Release the adhesive support strip **(1)** that secures the display panel cable connector to the display panel.
- **e.** Disconnect the display panel cable **(2)** from the display panel.
- **f.** Remove the display panel **(3)**.

Display panels are available as the following spare part numbers:

L99858-001: Nontouch panel

L99859-001: Touch panel

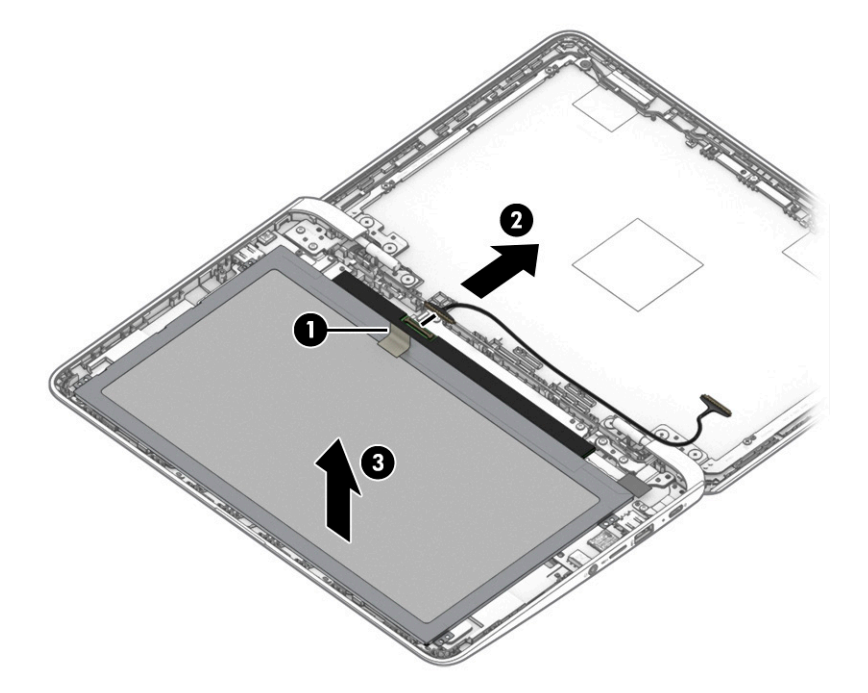

**11.** If you need to remove the display back cover, remove the six Phillips M2.0 × 2.9 broad head screws **(1)**  that secure the back cover to the display hinges, and then remove the back cover **(2)**. Note the routing of the cables near the left hinge **(3)**.

The display back cover is available as spare part number L99850-001.

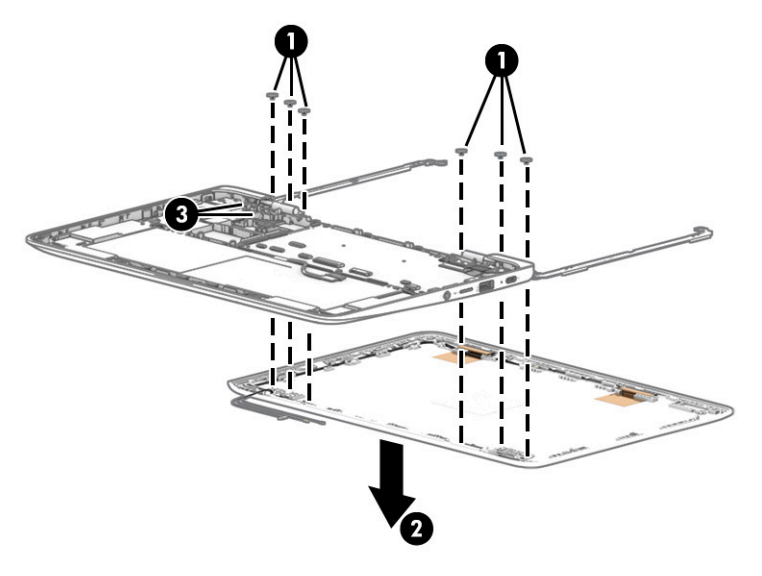

**12.** Remove the display cable **(1)** from the adhesive that secures it to the display back cover, and then release the display cable from the retention clips **(2)** and routing channel built into the display back cover.

Display cables are available as the following spare part numbers:

L99852-001: Touch panel

L99853-001: Nontouch panel

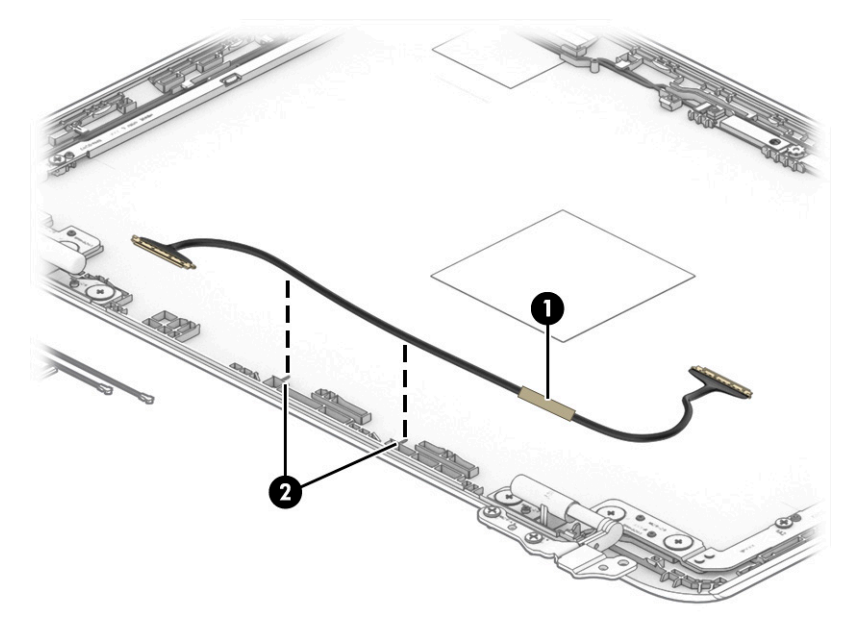

- **13.** If you need to remove the hinges from the display back cover:
	- **a.** Remove the four Phillips M2.5 × 4.9 screws **(1)** that secure the hinges to the computer.
	- **b.** Release the hinges **(2)** by sliding them toward the inside of the computer.
	- **c.** Remove the display hinges **(3)**.

The display hinges are available as spare part number M01188-001.

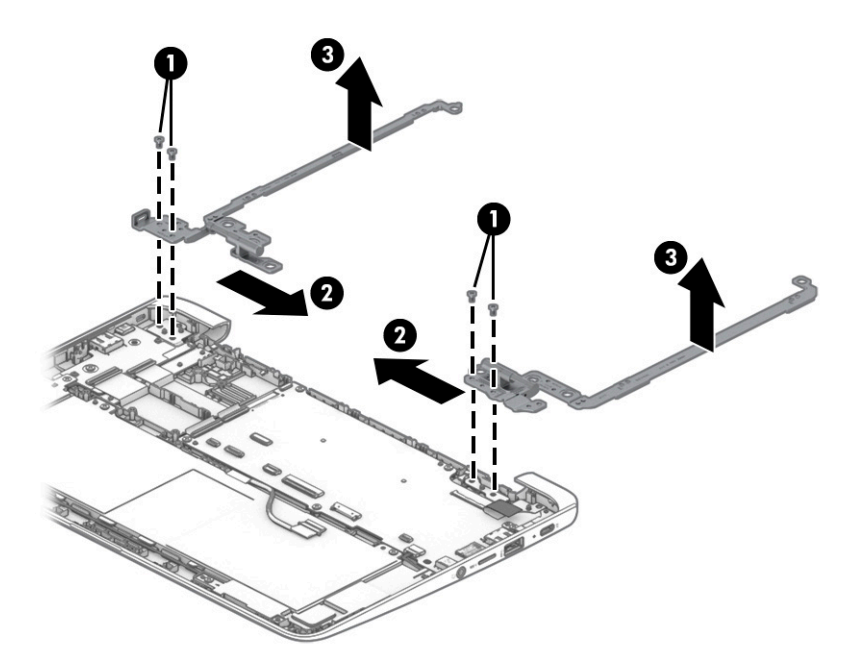

- **14.** If you need to remove the antennas from the display back cover:
	- **a.** Remove the antenna cables from the clips along the left and top of the display back cover **(1)**.
	- **b.** Peel the antennas from the cover to remove them **(2)**.

The antennas are available as spare part number L52273-001.

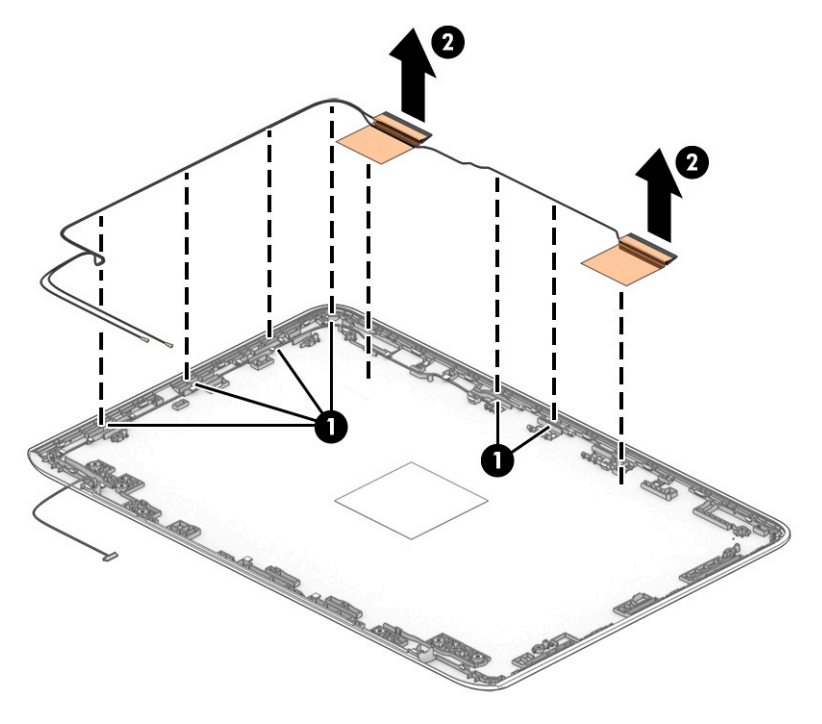

Reverse this procedure to reassemble and replace the display assembly.

# <span id="page-46-0"></span>**6 Backing up, resetting, and recovering**

This chapter provides information about processes that are standard procedure for most products.

# **Backing up**

You can back up your data to an optional USB flash drive or SD memory card or through Google Drive.

For detailed information about creating a backup, go to [http://www.support.google.com.](http://www.support.google.com)

# **Resetting**

A factory reset erases all the information on your computer hard drive, including all the files in the Downloads folder. Before you reset, make sure to back up your files to an optional USB flash drive, SD memory card, or through Google Drive. The factory reset will not delete any of your files on Google Drive or an external storage device.

# **Recovering**

When your Chrome OS™ operating system is not working properly, you can perform a recovery. A recovery reinstalls the operating system and software programs and restores the original factory settings. Locally saved files and saved networks are deleted for all accounts. Your Google Accounts and any data synced to your Google Drive™ storage are not affected by a system recovery.

**X NOTE:** For more information about performing a system recovery on your computer, go to <http://www.support.google.com>

Before beginning the recovery process, you need the following:

- A USB flash drive or SD memory card with a capacity of 4 GB or greater. All data is erased from this storage device when the recovery media is created, so back up any files from the device before you begin.
- A computer with internet access. You must also have administrative rights to the computer.
- Computer AC adapter. The computer must be plugged into AC power during recovery.
- The "Chrome OS is missing or damaged" screen displaying on your computer. If this message is not already displayed:
	- Turn on the computer, press and hold the esc  $+ 1/3$  keys, and then press the power button. The computer restarts, and the screen shows the "Chrome OS is missing or damaged" screen.

## **Installing the Chromebook Recovery Utility**

The Chromebook™ Recovery Utility is an app used to recover the original operating system and software programs that were installed at the factory. This utility can be installed from the Chrome Web Store on any computer.

## <span id="page-47-0"></span>**Creating recovery media**

Recovery media is used to recover the original operating system and software programs that were installed at the factory.

## **Recovering the Chrome operating system**

To recover the Chrome operating system on your computer using the recovery media you created:

# **Setting up your computer after a reset or recovery**

After a reset or recovery is complete, perform the initial setup process.

For details on setting up the computer, go to<http://www.support.google.com>.

# **Erase and reformat the recovery media**

During the process of creating recovery media, the USB flash drive or SD memory card is formatted for use as a recovery tool. After you recover your computer, you will need to erase the recovery media if you want to reuse your USB flash drive or SD memory card to store other files. Use the steps in this section to erase the recovery media using the Chromebook Recovery Utility.

# <span id="page-48-0"></span>**7** Specifications

This chapter provides specifications for your computer.

# **Computer specifications**

This section provides specifications for your computer. When traveling with your computer, the computer dimensions and weights, as well as input power ratings and operating specifications, provide helpful information.

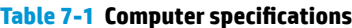

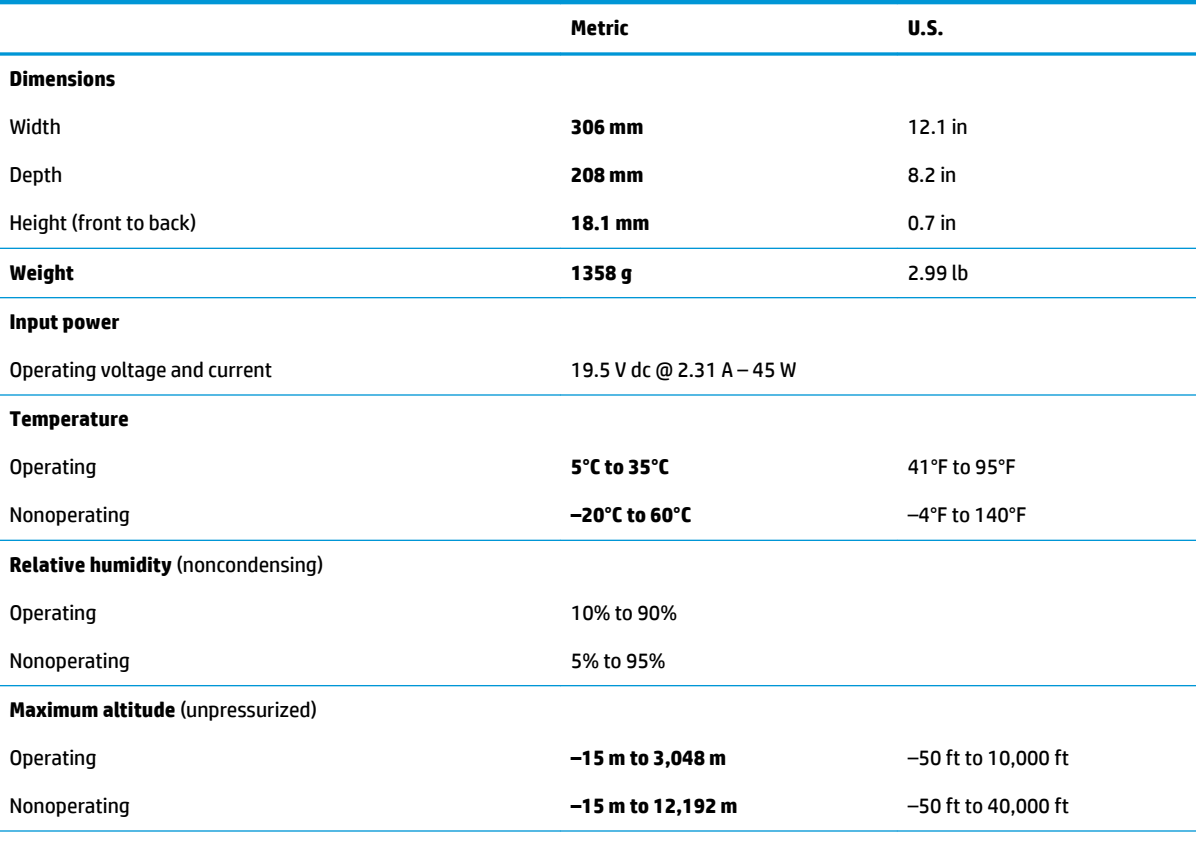

**NOTE:** Applicable product safety standards specify thermal limits for plastic surfaces. The device operates well within this range of temperatures.

# **29.5 cm (11.6 in) display specifications**

This section provides specifications for your display.

#### **Table 7-2 Display specifications**

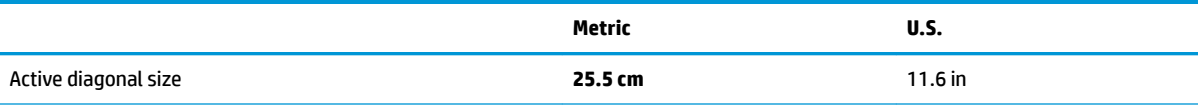

#### **Table 7-2 Display specifications (continued)**

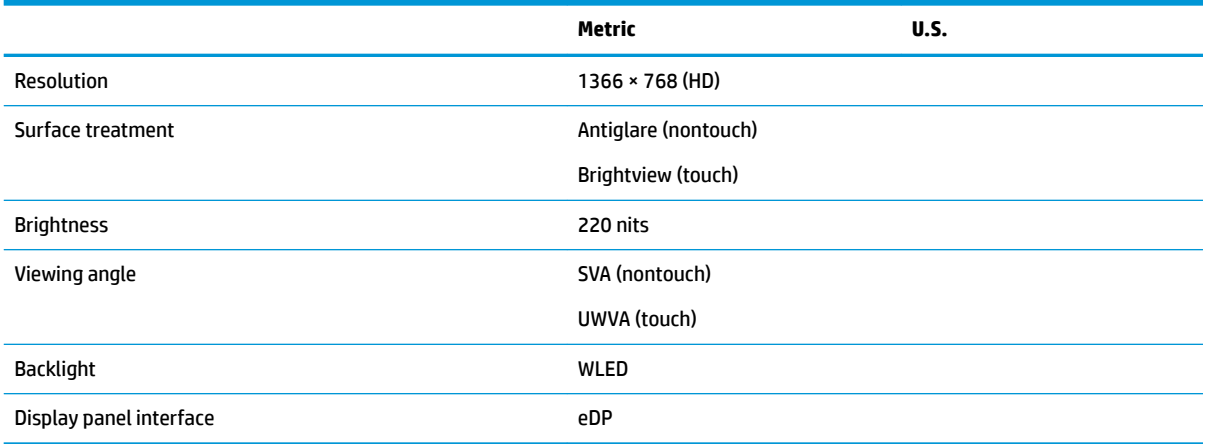

# <span id="page-50-0"></span>**8 Power cord set requirements**

This chapter provides power cord requirements for countries and regions.

The wide-range input feature of the computer permits it to operate from any line voltage from 100 V ac to 120 V ac, or from 220 V ac to 240 V ac.

The 3-conductor power cord set included with the computer meets the requirements for use in the country or region where the equipment is purchased.

Power cord sets for use in other countries or regions must meet the requirements of the country and region where the computer is used.

# **Requirements for all countries**

These power cord requirements are applicable to all countries and regions.

- The length of the power cord set must be at least **1.0 m** (3.3 ft) and no more than **2.0 m** (6.5 ft).
- All power cord sets must be approved by an acceptable accredited agency responsible for evaluation in the country or region where the power cord set will be used.
- The power cord sets must have a minimum current capacity of 10 A and a nominal voltage rating of 125 V ac or 250 V ac, as required by the power system of each country or region.
- The appliance coupler must meet the mechanical configuration of an EN 60 320/IEC 320 Standard Sheet C13 connector for mating with the appliance inlet on the back of the computer.

# **Requirements for specific countries and regions**

To determine power cord requirements for specific countries and regions, use this table.

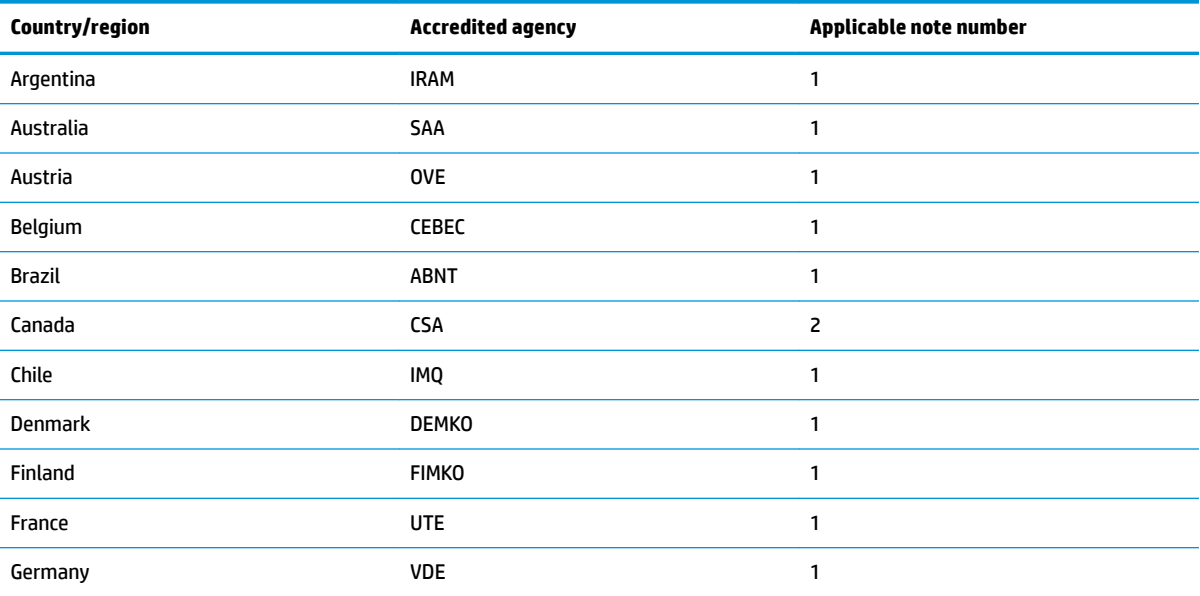

**Table 8-1 Power cord requirements for specific countries and regions** 

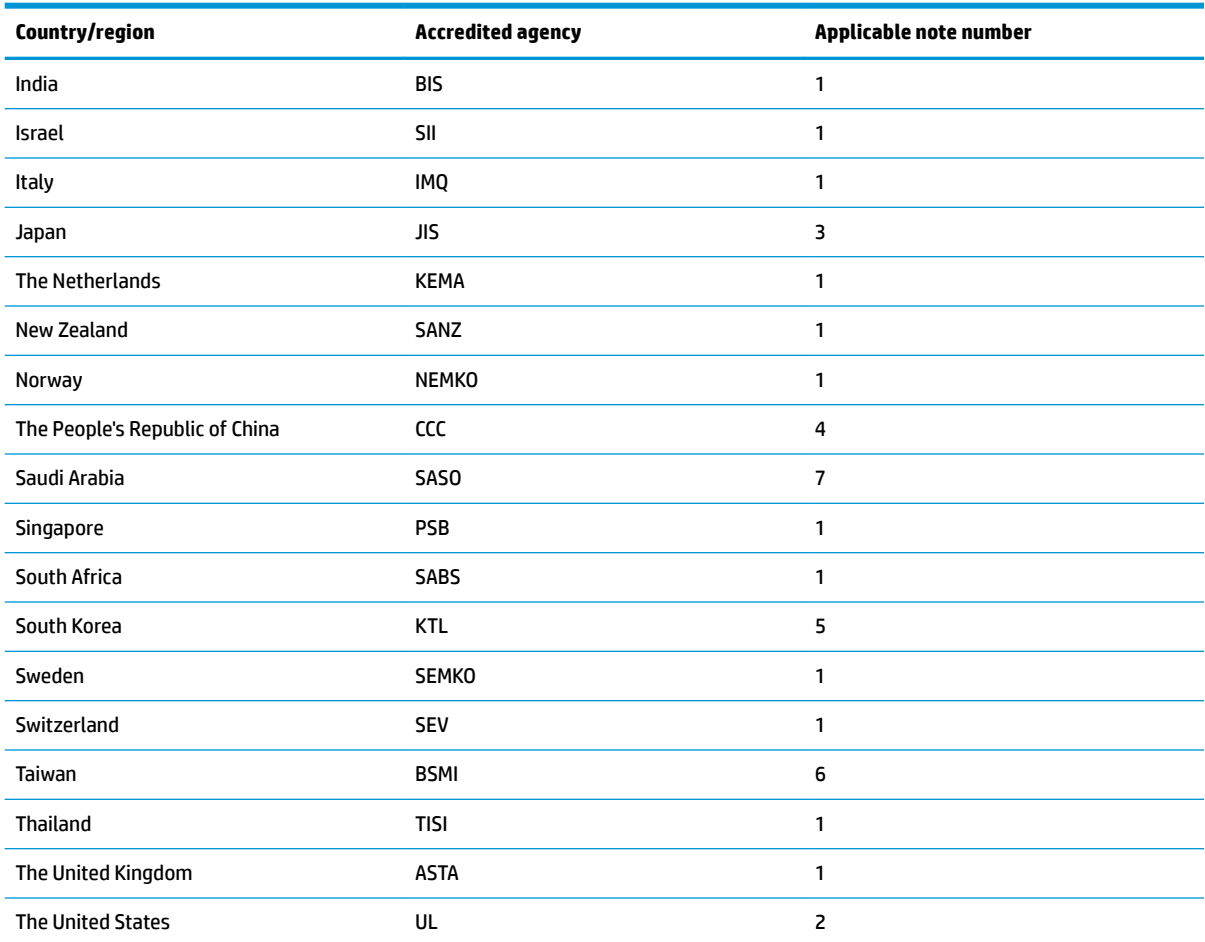

#### Table 8-1 Power cord requirements for specific countries and regions (continued)

- **1.** The flexible cord must be Type HO5VV-F, 3-conductor, 0.75 mm<sup>2</sup> conductor size. Power cord set fittings (appliance coupler and wall plug) must bear the certification mark of the agency responsible for evaluation in the country or region where it will be used.
- **2.** The flexible cord must be Type SVT/SJT or equivalent, No. 18 AWG, 3-conductor. The wall plug must be a two-pole grounding type with a NEMA 5-15P (15 A, 125 V ac) or NEMA 6-15P (15 A, 250 V ac) configuration. CSA or C-UL mark. UL file number must be on each element.
- **3.** The appliance coupler, flexible cord, and wall plug must bear a T mark and registration number in accordance with the Japanese Dentori Law. The flexible cord must be Type VCTF, 3-conductor, 0.75 mm<sup>2</sup> or 1.25 mm<sup>2</sup> conductor size. The wall plug must be a two-pole grounding type with a Japanese Industrial Standard C8303 (7 A, 125 V ac) configuration.
- **4.** The flexible cord must be Type RVV, 3-conductor, 0.75 mm² conductor size. Power cord set ƭttings (appliance coupler and wall plug) must bear the CCC certification mark.
- **5.** The flexible cord must be Type H05VV-F 3-conductor, 0.75 mm² conductor size. KTL logo and individual approval number must be on each element. Approval number and logo must be printed on a flag label.
- **6.** The flexible cord must be Type HVCTF 3-conductor, 1.25 mm² conductor size. Power cord set ƭttings (appliance coupler, cable, and wall plug) must bear the BSMI certification mark.
- **7.** For 127 V ac, the flexible cord must be Type SVT or SJT 3-conductor, 18 AWG, with plug NEMA 5-15P (15 A, 125 V ac), with UL and CSA or C-UL marks. For 240 V ac, the flexible cord must be Type H05VV-F 3-conductor, 0.75 mm² or 1.00 mm² conductor size, with plug BS 1363/A with BSI or ASTA marks.

# <span id="page-52-0"></span>**9 Recycling**

When a nonrechargeable or rechargeable battery has reached the end of its useful life, do not dispose of the battery in general household waste. Follow the local laws and regulations in your area for battery disposal.

HP encourages customers to recycle used electronic hardware, HP original print cartridges, and rechargeable batteries. For more information about recycling programs, see the HP website at [http://www.hp.com/recycle.](http://www.hp.com/recycle)

# <span id="page-54-0"></span>**Index**

### **A**

AC adapter and battery light, identifying lights AC adapter and battery [4](#page-9-0) AC adapter, spare part numbers [14](#page-19-0) Audio-out (headphone)/Audio-in (microphone) combo jack [3](#page-8-0)

#### **B**

battery illustrated [11](#page-16-0) spare part number [11](#page-16-0) Bluetooth label [9](#page-14-0) bottom components [6](#page-11-0) bottom cover illustrated [11](#page-16-0) spare part number [11](#page-16-0)

### **C**

Cable Kit, spare part number [14](#page-19-0) camera identifying [5](#page-10-0) camera light, identifying [5](#page-10-0) cautions electrostatic discharge [15,](#page-20-0) [16](#page-21-0) components bottom [6](#page-11-0) display [5](#page-10-0) keyboard area [6](#page-11-0) left side [4](#page-9-0) right side [3](#page-8-0) computer major components [11](#page-16-0) computer specifications [43](#page-48-0) creating recovery media [42](#page-47-0)

#### **D**

display specifications [43](#page-48-0) display assembly subcomponents [12](#page-17-0) display back cover illustrated [12](#page-17-0) spare part number [12](#page-17-0) display bezel illustrated [12](#page-17-0) spare part number [12](#page-17-0) display cable illustrated [12](#page-17-0) spare part number [12](#page-17-0) display components [5](#page-10-0) display panel illustrated [12](#page-17-0) spare part number [12](#page-17-0)

#### **E**

electrostatic discharge (ESD) [15](#page-20-0), [16](#page-21-0) preventing damage [15,](#page-20-0) [16,](#page-21-0) [17](#page-22-0) erase and reformat recovery media removal [42](#page-47-0) esc key, identifying keys esc [8](#page-13-0)

#### **F**

factory reset [41](#page-46-0) frecovering Chrome operating system [42](#page-47-0)

#### **G**

grounding methods [15,](#page-20-0) [16,](#page-21-0) [18](#page-23-0) guidelines packaging [15,](#page-20-0) [19](#page-24-0) transporting [15](#page-20-0), [19](#page-24-0) workstation [15](#page-20-0), [16](#page-21-0)

### **H**

hard drive specifications [43](#page-48-0) heat sink removal [32](#page-37-0) spare part numbers [32](#page-37-0) hinge illustrated [12](#page-17-0) spare part number [12](#page-17-0) hinge cover illustrated [12](#page-17-0) spare part number [12](#page-17-0)

#### **I**

illustrated parts catalog [11](#page-16-0) install Chromebook Recovery Utility [41](#page-46-0) Recovery Utility [41](#page-46-0) internal microphones, identifying [5](#page-10-0)

## **J**

jacks audio-out (headphone)/audio-in (microphone) combo, identifying [3](#page-8-0)

### **K**

keyboard product description [2](#page-7-0) keyboard/top cover removal [21](#page-26-0) spare part number [21](#page-26-0) keys action [8](#page-13-0) power button [8](#page-13-0)

### **L**

labels Bluetooth [9](#page-14-0) regulatory [9](#page-14-0) serial number [9](#page-14-0) service [9](#page-14-0) wireless certification [9](#page-14-0) WLAN [9](#page-14-0) left side components [4](#page-9-0) lights camera [5](#page-10-0)

### **M**

memory card reader [3](#page-8-0)

### **P**

packaging guidelines [15](#page-20-0), [19](#page-24-0) pointing device, product description [2](#page-7-0) ports product description [1](#page-6-0) USB SuperSpeed [3](#page-8-0)

power button, idenitfying [8](#page-13-0) power connector identifying [4](#page-9-0) power connector and port [4](#page-9-0) power cord requirements for all countries [45](#page-50-0) requirements for specific countries and regions [45](#page-50-0) set requirements [45](#page-50-0) power cords, spare part numbers [14](#page-19-0) product description keyboard [2](#page-7-0) pointing device [2](#page-7-0) ports [1](#page-6-0) product name and number, computer [9](#page-14-0)

### **R**

recovering [41](#page-46-0) Recovery Utility [41](#page-46-0) regulatory information regulatory label [9](#page-14-0) wireless certification labels [9](#page-14-0) removal and replacement procedures [21](#page-26-0) resetting [41](#page-46-0) right side components [3](#page-8-0) Rubber Kit, spare part number [14](#page-19-0)

### **S**

Screw Kit, spare part number [14](#page-19-0) serial number, computer [9](#page-14-0) service labels, locating [9](#page-14-0) setting up computer after reset or recovery [42](#page-47-0) slots memory card reader [3](#page-8-0) speaker illustrated [11](#page-16-0) removal [28](#page-33-0) spare part number [11](#page-16-0) spare part numbers [28](#page-33-0) special keys, using [8](#page-13-0) specifications computer [43](#page-48-0) display [43](#page-48-0) hard drive [43](#page-48-0) static electricity [15](#page-20-0), [16](#page-21-0), [17](#page-22-0)

system board illustrated [11](#page-16-0) removal [30](#page-35-0) spare part number [11](#page-16-0) spare part numbers [30](#page-35-0)

#### **T**

top cover/keyboard illustrated [11](#page-16-0) spare part number [11](#page-16-0) touchpad illustrated [11](#page-16-0) removal [24](#page-29-0) spare part number [11](#page-16-0) spare part numbers [24](#page-29-0) touchpad cable removal [23](#page-28-0) spare part number [23](#page-28-0) transporting guidelines [15,](#page-20-0) [19](#page-24-0) traveling with the computer [9](#page-14-0)

#### **U**

USB board illustrated [11](#page-16-0) removal [29](#page-34-0) spare part number [11](#page-16-0) spare part numbers [29](#page-34-0) USB SuperSpeed ports identifying [3](#page-8-0) USB Type-C power connector and port [4](#page-9-0)

#### **W**

wireless antennas illustrated [12](#page-17-0) spare part number [12](#page-17-0) wireless antennas, identifying [5](#page-10-0) wireless certification label [9](#page-14-0) WLAN antennas, identifying [5](#page-10-0) WLAN device [9](#page-14-0) WLAN label [9](#page-14-0) WLAN module illustrated [11](#page-16-0) removal [27](#page-32-0) spare part number [11](#page-16-0) spare part numbers [27](#page-32-0) workstation guidelines [15,](#page-20-0) [16](#page-21-0)